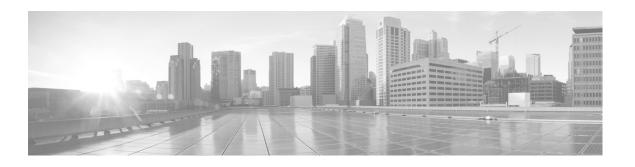

# **Configuring ATM Interfaces on Cisco IOS XR Software**

This module describes how to configure ATM on the Cisco XR 12000 Series Router using Cisco IOS XR software. ATM is a cell-switching and multiplexing technology that is widely used in Wide Area Networks (WANs). ATM protocol standards enable point-to-point, point-to-multipoint, and broadcast services connections using various slow- and high-speed network media. Connectivity between two ATM permanent virtual circuits (PVCs) is established using ATM signaling mechanisms. Various ATM signaling standards are defined by these ATM forum standards:

- UNI Version 3.0, Version 3.1, and Version 4.0
- ITU
- IETF

#### Feature History for Configuring ATM Interfaces on Cisco IOS XR Software

| Release Modification |                                                                                                    |  |
|----------------------|----------------------------------------------------------------------------------------------------|--|
| Release 3.4.0        | This feature was introduced on the Cisco XR 12000 Series Router on the following hardware:                                           |  |
|                      | <ul> <li>Cisco XR 12000 Series 4-Port OC-3c/STM-1c ATM ISE Line Card,<br/>multimode</li> </ul>                                       |  |
|                      | <ul> <li>Cisco XR 12000 Series 4-Port OC-3c/STM-1c ATM ISE Line Card,<br/>single-mode</li> </ul>                                     |  |
|                      | <ul> <li>Cisco XR 12000 Series 4-port OC-12/STM-4 ATM multimode ISE line<br/>card with SC connector</li> </ul>                       |  |
|                      | <ul> <li>Cisco XR 12000 Series 4-port OC-12/STM-4 ATM single-mode,<br/>intermediate-reach ISE line card with SC Connector</li> </ul> |  |
| Release 3.4.1        | The Layer 2 Virtual Private Network (L2VPN) feature was first supported on ATM interfaces on the Cisco XR 12000 Series Router.       |  |
| Release 3.5.0        | OAM configuration was first supported on L2VPN ATM interfaces.                                                                       |  |

| Release 3.7.0                            | Support for the following cards was added:                                                                                                    |
|------------------------------------------|----------------------------------------------------------------------------------------------------|
|                                          | <ul> <li>1-port Clear Channel OC-3 ATM SPA</li> </ul>                                                                                         |
|                                          | • 1-port Clear Channel OC-12 ATM SPA                                                                                                    |
|                                          | • 3-port Clear Channel OC-3 ATM SPA                                                                                                    |
|                                          | The following new information was added:                                                                                                    |
|                                          | <ul> <li>Circuit Emulation over Packet (CEoP) on the OC3/OC-12-ATM-V2<br/>Shared Port Adapter on the Cisco XR 12000 Series Router.</li> </ul> |
|                                          | Channelized ATM                                                                                                    |
|                                          | <ul> <li>Clear Channel ATM with Virtual Path (VP) Tunnels</li> </ul>                                                                          |
| Release 3.8.0                            | The display outputs for the examples in these sections were updated:                                                                          |
|                                          | <ul> <li>How to Configure Clear Channel SONET Controllers</li> </ul>                                                                          |
|                                          | <ul> <li>Configuring a Hold-off Timer to Prevent Fast Reroute from being<br/>Triggered</li> </ul>                                             |
| Release 3.9.0 ATM Layer 2 QoS was added. |                                                                                                    |
| Release 4.0.1                            | The following support was added for Circuit Emulation over Packet (CEoP) Shared Port Adapters (SPAs):                                         |
|                                          | ATM Layer 2 QoS                                                                                                    |
|                                          | • Inverse Multiplexing (IMA)                                                                                                    |

# **Contents**

- Prerequisites for Implementing ATM, page 12
- Information About ATM, page 13
- Configuring ATM Interfaces, page 21
- ATM Configuration: Examples, page 70
- Additional References, page 79

# **Prerequisites for Implementing ATM**

You must be in a user group associated with a task group that includes the proper task IDs. The command reference guides include the task IDs required for each command. If you suspect user group assignment is preventing you from using a command, contact your AAA administrator for assistance.

# Information About ATM

This section provides overviews of these features:

- VC-Class Mapping, page 14
- VP-Tunnels, page 14
- F5 OAM on ATM Interfaces, page 15
- ILMI on ATM Interfaces, page 15
- Layer 2 VPN on ATM Interfaces, page 15
- Circuit Emulation over Packet on the Cisco 2-Port Channelized T3/E3 ATM and Circuit Emulation Shared Port Adapter, page 17
- ATM Layer 2 QoS, page 18

Network nodes use ATM connections to transfer bits of data organized as 53-byte ATM cells. User information (such as voice, video, and data) is segmented into ATM cells on one end of the connection, and then reassembled on the other end of the connection. ATM Adaptation Layer (AAL) defines the conversion of user information into ATM cells. AAL1 and AAL2 handle isochronous traffic (such as voice and video), and are relevant to the ATM node only when it is equipped with either a CES (Circuit Emulation Service) ATM interface card, or when it has voice over AAL2 capabilities. AAL3/4 and AAL5 support data communications; that is, they segment and reassemble data packets.

The two types of devices in an ATM network are switches and routers. Typically, ATM switches do packet switching at Layer 2, while ATM routers do packet switching using Layer 3 addresses, such as IPv4 network addresses, IPv6 network addresses, and MPLS labels.

ATM is supported on the following line cards:

- Cisco 1-port Clear Channel OC-3 SPA
- Cisco 3-port Clear Channel OC-3 SPA
- Cisco 1-port Clear Channel OC-12 SPA
- Cisco 4-Port OC-3c/STM-1c ATM ISE
- Cisco 4-port OC-12/STM-4 ATM ISE
- Cisco 2-Port Channelized T3/E3 ATM and Circuit Emulation (CEoPs) Shared Port Adapter (SPA-2CHT3-CE-ATM)

Cisco IOS XR software ATM interfaces can operate in the following modes:

- Point-to-point
- Layer 2 port mode

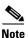

A single ATM interface can simultaneously support point-to-point and L2VPN subinterfaces.

In Cisco IOS XR software, ATM interface configuration is hierarchical and comprises the following elements:

- 1. The ATM main interface, which is the physical interface. ATM main interfaces can be configured with point-to-point subinterfaces, vp-tunnels, ILMI interfaces, or as Layer 2 port mode attachment circuits (ACs) or Layer 2 subinterface ACs.
- **2.** ATM subinterfaces, which are configured under the ATM main interface. An ATM subinterface does not actively carry traffic until you configure a PVC or PVP under the ATM subinterface.

- **3.** PVCs, which are configured under an ATM subinterface. A single PVC is allowed per subinterface. PVCs are supported under point-to-point and Layer 2 subinterfaces.
- **4.** Permanent virtual paths (PVPs), which are configured under a Layer 2 ATM subinterface. A single PVP is allowed per subinterface.

# **VC-Class Mapping**

A virtual circuit (VC) class enables the configuration of VC parameters that are then mapped to a main interface, subinterface, or PVC. Without vc-classes, you must perform considerable manual configuration on each ATM main interface, subinterface, and PVC and on the router. This configuration can be time consuming and error prone. After you have created vc-class, you can apply that vc-class to as many ATM interfaces, subinterfaces, or PVCs as you want.

Vc-classes include the following types of configuration data:

- ATM encapsulation for the VC
- OAM management
- · traffic shaping

The order of configuration precedence is hierarchical, as demonstrated in the following list, where configuration on the PVC takes the highest precedence, and configuration on a vc-class that is attached to the ATM main interface takes the lowest precedence:

- 1. Configuration on the PVC
- 2. Configuration on a vc-class that is attached to the PVC
- 3. Configuration on the subinterface
- 4. Configuration on a vc-class that is attached to the subinterface
- 5. Configuration on the ATM main interface
- **6.** Configuration on a vc-class that is attached to the ATM main interface

For example, if the a PVC has unspecified bit rate (UBR) traffic shaping configured, but it is attached to a class map that is configure with CBR traffic shaping, the PVC maintains the UBR traffic shaping.

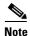

Vc-classes are not applicable to Layer 2 port mode ACs and Layer 2 PVPs. For Layer 2 VPN configurations, Vc-classes are applicable to the PVC only.

## **VP-Tunnels**

ATM interfaces support vp-tunnels. vp-tunnels are typically used to shape PVCs into a bundle and manage F4 Operation, Administration, and Maintenance (OAM). A vp-tunnel is configured under the main ATM interface, and then subinterfaces and PVCs can be added to the vp-tunnel. vp-tunnels and the PVCs that are configured under them share the same VPI. When a vp-tunnel goes down, all PVCs configured under that vp-tunnel go down, too.

By default, two F4 OAM connections are automatically opened for each vp-tunnel. Use the **f4oam disable** command in ATM vp-tunnel configuration mode to disable the F4 OAM packets for a vp-tunnel.

### F5 OAM on ATM Interfaces

The F5 Operation, Administration, and Maintenance (OAM) feature performs fault-management and performance-management functions on PVCs. If the F5 OAM feature is not enabled on a PVC, then that PVC remains up on the end device in the event of a service disruption where network connectivity is lost. The result is that routing entries that point to the connection remain in the routing table and, therefore, packets are lost. The F5 OAM feature detects such failures and brings the PVC down if there is a disruption along its path.

Use the **oam-pvc manage** command to enable the F5OAM feature on a PVC. After OAM is enabled on a PVC, the PVC can generate F5 loopback cells and you can configure continuity check (CC) management for the PVC. Use the oam ais-rdi and oam retry commands to configure continuity checking on a PVC.

To drop all current and future OAM cells received on an ATM interface, use the atm oam flush command in interface configuration mode.

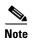

The oam ais-rdi and oam retry commands take effect only after OAM management is enabled on a PVC with the **oam-pvc manage** command.

### **ILMI on ATM Interfaces**

The ILMI protocol is defined by the ATM Forum for setting and capturing physical layer, ATM layer, virtual path, and virtual circuit parameters on ATM interfaces. When two ATM interfaces run the ILMI protocol, they exchange ILMI packets across the physical connection. These packets consist of SNMP messages as large as 484 octets. ATM interfaces encapsulate these messages in an ATM adaptation layer 5 (AAL5) trailer, segment the packet into cells, and schedule the cells for transmission.

You must enable ILMI on ATM interfaces that communicate with end devices that are configured for ILMI. To enable ILMI, create a PVC with ILMI encapsulation directly under the main ATM interface by using the **pvc** *vpi/vci* **ilmi** command in interface configuration mode.

PVCs use ILMI encapsulation to carry ILMI messages. Use the **pvc** vpi/vci **ilmi** command in interface configuration mode to create an ILMI PVC on an ATM main interface.

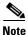

You must use the same VPI and VCI values on both ends of the PVC that connects the end device and the router.

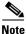

The ILMI configuration commands are available only after an ILMI PVC is created under the ATM main interface. The ILMI configuration takes effect on the ATM main interface.

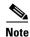

ILMI configuration is not supported on Layer 2 port mode ACs.

# **Layer 2 VPN on ATM Interfaces**

The Layer 2 VPN (L2VPN) feature enables the connection between different types of Layer 2 attachment circuits and pseudowires, allowing users to implement different types of end-to-end services.

Cisco IOS XR software supports a point-to-point, end-to-end service, where two ATM ACs are connected together.

Switching can take place in two ways:

- AC-to-PW—Traffic reaching the PE is tunneled over a pseudowire (and conversely, traffic arriving
  over the PW is sent out over the AC). This is the most common scenario.
- Local switching—Traffic arriving on one AC is immediately sent out another AC without passing through a pseudowire.

Keep the following in mind when configuring L2VPN on an ATM interface:

- Cisco IOS XR software supports up to 2000 ACs per line card.
- ATM-over-MPLS supports two types of cell encapsulation:
  - AAL5 CPCS mode—Unsegmented ATM cells are transported across an MPLS backbone.
  - ATM cell (AAL0) mode—Cells are segmented and then reassembled, or packed. AAL0 is supported on ATM main ports, PVCs, and PVPs. The benefits of using AAL0 mode is that groups of ATM cells share a label that maximizes bandwidth efficiencies.

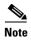

AAL5 mode is supported on PVCs only.

Use the following commands to display AC and pseudowire information:

- show interfaces
- show l2vpn xconnect
- show atm pvp
- show atm pvc

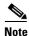

For detailed information about configuring an L2VPN network, see the *Implementing MPLS Layer 2 VPNs* module of *Cisco IOS XR Multiprotocol Label Switching Configuration Guide*.

## Cell Packing on L2VPN ACs with AALO Mode Encapsulation

Cell packing is supported on L2VPN ATM interfaces that are configured with AAL0 mode encapsulation. Cell packing relates to the delay variations that are defined in the ATM standards. Users can specify the number of cells that can be processed by the pseudowire, and configure the maximum cell packing timeout (MCPT) timers to use in conjunction with cell packing.

The **cell-packing** command allows the user to perform the following tasks:

- Configure the maximum number of cells that can be transmitted in a single packet
- Attach one of the three MCPT timers to an individual Layer 2 port mode AC, PVC, or PVP.

The three MCPT timers are defined under the main ATM interface with the **atm mcpt-timer** command, which lets the user specify the maximum number of microseconds to wait to complete cell packing on a single packet before that packet is transmitted. If the associated MCPT timer expires before the maximum number of cells that can be packed is reached, then the packet is transmitted with the number of cells that have been packed thus far.

We recommend configuring a low, medium, and high value for the three MCPT timers to accommodate the different ATM traffic classes. Low-latency constant bit rate (CBR) traffic typically uses a low MCPT timer value, while high-latency Unspecified bit rate (UBR) traffic typically requires a high MCPT timer value. Variable bit rate real-time (VBR-rt) and variable bit rate non-real-time (VBR-nrt) traffic typically use a median MCPT timer value.

# Circuit Emulation over Packet on the Cisco 2-Port Channelized T3/E3 ATM and Circuit Emulation Shared Port Adapter

The Circuit Emulation over Packet (CEoP) SPA is a low-speed ATM SPA that enables service providers and enterprises to migrate to a one-packet network capable of efficiently delivering both data and circuit services.

CEoP is a virtual imitation of a physical connection. CEoP does ATM conversion and transparent transfer of ATM data to the router engine. CEoP first performs cell delineation, then segmentation and reassembly (SAR), and then sends the cells to the router engine.

CEoP benefits service providers who operate both packet-switched networks and time-division multiplexed (TDM) networks, who wish to move their data services from a TDM network to a packet network for scalability and efficiency.

Cisco provides routing and switching solutions capable of transporting Layer 2 and Layer 3 protocols such as Ethernet, IP, and Frame Relay. Although most applications and services have been migrated to the packet-based network, some, including voice and legacy applications, still rely on a circuit or leased line for transport. The CEoP SPAs implement Circuit-Emulation-over-Packet by transporting circuits over a packet-based network. CEoP SPAs help service providers migrate to one packet network capable of efficiently delivering both data and circuit services.

CEoP is supported on the following card on the Cisco XR 12000 Series Router:

• Cisco 2-Port Channelized T3/E3 ATM and Circuit Emulation (CEoPs) Shared Port Adapter (SPA-2CHT3-CE-ATM)

No new or specific configurations or CLIs are necessary to enable CEoP on the card.

# **Features Supported in CEoP**

CEoP supports these features:

- T3 channelized to T1
- Clear channel T3
- ATM encapsulation only
- Packet forwarding
- Scalability 2K L3 interfaces per CEoP SPA
- Scalability 2K L2 connections per CEoP SPA
- On-Line Insertion and Removal (OIR)
- · Quack authentication
- Environment Monitoring
- FPD

- Quality of Service (QoS)
- Inverse Multiplexing (IMA)

# **ATM Layer 2 QoS**

QoS is configured on ATM interfaces primarily in the same way that it is configured on other interfaces. No new CLIs are added in this release.

For complete information on configuring QoS and QoS commands, refer to these documents:

- Cisco IOS XR Modular Quality of Service Configuration Guide for the Cisco XR 12000 Series Router
- Cisco IOS XR Modular Quality of Service Command Reference for the Cisco XR 12000 Series Router

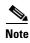

Layer 2 QoS is supported on all Engine 5 ATM SPAs, including all CEoP SPAs.

This section describes the features and restrictions that apply to ATM Layer 2 QoS.

#### **Features**

These QoS features are supported:

- Layer 2 Ingress QoS policing, marking, and queueing are supported
- Layer 2 Egress Main Interface QoS shaping, policing, and queueing are supported.
   Marking is not supported. This feature works on both Layer 2 and Layer 3 PVCs independent of any subinterface QoS policies.
- The Modular QoS CLI (MQC) actions are supported for ATM traffic in the ingress direction only.
  - match atm clp
  - match atm oam
  - set atm clp
  - set mpls exp imp
  - set prec tunnel (L2TPv3 only)
  - set dscp tunnel (L2TPv3 only)
- Traffic is classified based on Cell Loss Priority-CLP1, CLP0, or OAM.
- OAM traffic can be excluded from policing by using the match-oam classification in a hierarchical policy map
- The following set actions are supported:
  - set mpls exp imp
  - set prec tunnel
  - set dscp tunnel
  - set qos-group
  - set disc-class
  - set atm-clp (exceed action only)

• Policy map counters are supported.

### Matching

The following match criteria is supported on Layer 2 ATM interfaces in the ingress direction only:

- match atm clp0
- · match atm clp1
- match atm oam

The following match criteria is supported on Layer 2 ATM interfaces in the egress direction only:

- match mpls exp topmost (egress only)
- match qos-group (egress only)

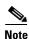

The match-all command does not support the above match criteria.

# Marking

The following marking actions are supported on Layer 2 ATM interfaces:

- set mpls exp imposition (AToM only)
- set qos-group (AToM and local switching)
- set discard-class (AToM and local switching)
- set mpls exp imposition and set atm-clp (AToM only)
- set tunnel-dscp (L2TPv3 only)
- set tunnel-prec (L2TPv3 only)

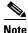

Packets can be matched and remarked for CLP0, CLP1, and OAM.

# **Policing**

Policing is supported on Layer 2 ATM interfaces in the ingress direction only.

Policing is performed during segmentation and reassembly (SAR) for the following ATM traffic classes:

- CBR.1
- VBR.1
- VBR.2
- VBR.3
- UBR.1
- UBR.2

Policing is supported for VC and VP modes, but not for Port mode L2 ATM interfaces.

OAM cells are policed along with the user cells unless the QOS policy is explicitly configured to exclude OAM cells from being policed. This can be achieved using different match criteria in the policy map with class-default matching all the traffic including OAM cells.

Policing is supported for ATM AAL5SNAP, AAL5MUX and AAL5NLPID encapsulated packets.

Policing is done on AAL0 packets with the same conditions as AAL5 packets as follows:

- AAL5 packet is conforming if all the cells in the packet conform to PCR and SCR buckets.
- AAL5 packet is exceeding if at least one cell does not conform to the SCR bucket.
- AAL5 packet is violating if at least one cell does not conform to the PCR bucket.

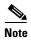

The Martini Control Word C bit is set for all exceeding AAL5 packets. All violating AAL5 packets are dropped.

The following policing options are supported for ATM TM4.0 GCRA policing:

- Rate in cellsps and percent
- Peak rate in cellsps and percent
- Delay tolerance in us
- Maximum burst size in cells

The following conform and exceed actions are supported for Layer 2 ATM interfaces in the ingress direction:

- transmit
- drop
- set mpls exp imposition (AToM only)
- set qos-group (AToM and Local switching)
- set discard-class (AToM and Local switching)
- set atm-clp (exceed action only, AToM and Local switching)
- set tunnel-prec (L2TPv3 only)
- set tunnel-dscp (L2TPv3 only)

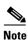

The only violate action that is supported is the drop action.

The following combination of multiple policing actions is supported:

• set mpls exp imposition and set atm-clp (exceed action only, AToM only)

## **Hierarchical Policy Maps**

For VBR.2 and VBR.3 traffic classes, 2-level hierarchical policy maps are supported in the ingress direction only. Attempts to attach hierarchical policy maps in the egress direction are denied.

The parent policy contains the policing configuration for the PCR bucket and matches on all traffic. The parent policy may exclude OAM traffic.

The child policy contains the policing configuration for the SCR bucket and typically matches on CLP0 cells.

Marking actions are supported only in child policy maps. All other policing actions are allowed in parent policy maps.

Only two policing buckets per Layer 2 circuit are allowed; one in the parent policy that defines the peak rate, and one in the child policy that defines the SCR.

Typically CLP0 cells are sent to the SCR bucket, but it is possible to send both CLP0 and CLP1 cells to the SCR bucket, using the classification criteria in the child policy.

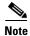

For ATM Layer 2 QoS, in policy maps, the **set atm-clp** command is supported only as a police exceed action. It is not supported as a standalone set action.

# **Configuring ATM Interfaces**

The ATM interface configuration tasks are described in the following procedures:

- Bringing Up an ATM Interface, page 22
- Configuring Optional ATM Interface Parameters, page 24
- How to Create and Configure a Point-to-Point ATM Subinterface with a PVC, page 26
  - Creating a Point-to-Point ATM Subinterface with a PVC, page 26
  - Configuring Optional Point-to-Point ATM PVC Parameters, page 28
- How to Create and Configure a VP-Tunnel, page 31
  - Creating and Configuring a VP-Tunnel on an ATM Interface, page 32
  - Creating and Configuring Subinterfaces with PVCs on a VP-tunnel, page 35
- How to Configure a Layer 2 Attachment Circuit, page 38
  - Creating a Layer 2 Port Mode AC, page 38
  - Configuring Optional Parameters on a Layer 2 Port Mode AC, page 40
  - Creating an ATM Layer 2 Subinterface with a PVC, page 42
  - Configuring Optional ATM Layer 2 PVC Parameters, page 43
  - Creating an ATM Layer 2 Subinterface with a PVP, page 46
  - Configuring Optional ATM Layer 2 PVP Parameters, page 47
- How to Create and Configure a VC-Class, page 50
  - Creating and Configuring a VC-Class, page 50
  - Attaching a VC-Class to a Point-to-Point ATM Main Interface, page 53
  - Attaching a VC-Class to a Point-to-Point ATM Subinterface, page 54
  - Attaching a VC-Class to a PVC on an ATM Subinterface, page 55
- How to Configure ILMI on ATM Interfaces, page 57
  - Enabling ILMI on an ATM Interface, page 57
  - Disabling ILMI on an ATM Interface, page 59
- How to Configure Channelized ATM, page 61
- How to Configure Clear Channel ATM with Virtual Path (VP) Tunnels, page 64
- Attaching a Service-Policy to an Attachment Circuit, page 67

# **Bringing Up an ATM Interface**

This task describes the commands used to bring up an ATM interface.

## **Prerequisites**

You must have one of the following line cards installed in a Cisco XR 12000 Series Router that is running Cisco IOS XR software:

- 4-Port OC12
- 4-Port OC3

#### Restrictions

The configuration on both ends of the ATM connection must match for the interface to be active.

#### **SUMMARY STEPS**

- 1. configure
- 2. interface atm interface-path-id
- 3. no shutdown
- 4. end

or

commit

- 5. exit
- 6. exit
- 7. Repeat Step 1 through Step 6 to bring up the interface at the other end of the connection.
- 8. show interfaces atm interface-path-id brief

|        | Command or Action                                                      | Purpose                                                                                                    |
|--------|------------------------------------------------------------------------|----------------------------------------------------------------------------------------------------|
| Step 1 | configure                                                              | Enters global configuration mode.                                                                                                    |
|        | Example: RP/0/0/CPU0:router# configure                                 |                                                                                                    |
| Step 2 | interface atm interface-path-id                                        | Enters ATM interface configuration mode.                                                                                                    |
|        | <pre>Example: RP/0/0/CPU0:router (config)# interface atm 0/6/0/1</pre> |                                                                                                    |
| Step 3 | no shutdown                                                            | Removes the shutdown configuration.                                                                                                    |
|        | Example: RP/0/0/CPU0:router (config-if)# no shutdown                   | Note Removal of the shutdown configuration eliminates the forced administrative down on the interface, enabling it to move to an up or down state. |

|        | Command or Action                                                                                            | Purpose                                                                                                    |
|--------|----------------------------------------------------------------------------------------------------|----------------------------------------------------------------------------------------------------|
| Step 4 | end                                                                                                    | Saves configuration changes.                                                                                                    |
|        | or<br>commit                                                                                                 | • When you issue the <b>end</b> command, the system prompts you to commit changes:                                                                                                    |
|        | <pre>Example:     RP/0/0/CPU0:router (config-if)# end     or     RP/0/0/CPU0:router(config-if)# commit</pre> | <ul> <li>Uncommitted changes found, commit them before exiting (yes/no/cancel)?     [cancel]:         <ul> <li>Entering yes saves configuration changes to the running configuration file, exits the configuration session, and returns the router to EXEC mode.</li> <li>Entering no exits the configuration session and returns the router to EXEC mode without committing the configuration changes.</li> <li>Entering cancel leaves the router in the current</li> </ul> </li> </ul> |
|        |                                                                                                    | configuration session without exiting or committing the configuration changes.                                                                                                    |
|        |                                                                                                    | • Use the <b>commit</b> command to save the configuration changes to the running configuration file and remain within the configuration session.                                                                                                    |
| Step 5 | exit                                                                                                    | Exits interface configuration mode and enters global configuration mode.                                                                                                    |
|        | <pre>Example: RP/0/0/CPU0:router (config-if)# exit</pre>                                                     |                                                                                                    |
| Step 6 | exit                                                                                                    | Exits global configuration mode and enters EXEC mode.                                                                                                    |
|        | <pre>Example: RP/0/0/CPU0:router (config)# exit</pre>                                                        |                                                                                                    |
| Step 7 | Repeat Step 1 through Step 6 to bring up the interface                                                       | Brings up the connection.                                                                                                    |
|        | at the other end of the connection.                                                                          | <b>Note</b> The configuration on both ends of the ATM connection must match.                                                                                                    |
| Step 8 | show interfaces atm interface-path-id brief                                                                  | (Optional) Verifies that the interface is active and properly configured.                                                                                                    |
|        | <pre>Example: RP/0/0/CPU0:router# show interfaces atm 0/6/0/1 brief</pre>                                    | If you have brought up an ATM interface properly, the "Intf State" field for that interface in the <b>show interfaces atm</b> command output shows "up."                                                                                                    |

- To modify the default configuration of the ATM interface you just brought up, see the "Configuring Optional ATM Interface Parameters" section on page 24.
- To configure a point-to-point subinterface on the ATM interface you just brought up, see the "How to Create and Configure a Point-to-Point ATM Subinterface with a PVC" section on page 26.
- To create a vp-tunnel on the ATM interface you just brought up, see the "How to Create and Configure a VP-Tunnel" section on page 31.

- To use the interface as a Layer 2 post mode AC, see the "How to Configure a Layer 2 Attachment Circuit" section on page 38.
- To attach a Vc-class to the ATM interface you just brought up, see the "How to Create and Configure
  a VC-Class" section on page 50.
- To enable ILMI on the ATM interface you just brought up, see the "How to Configure ILMI on ATM Interfaces" section on page 57.

# **Configuring Optional ATM Interface Parameters**

This task describes the commands you can use to modify the default configuration on an ATM interface.

### **Prerequisites**

Before you modify the default ATM interface configuration, we recommend that you bring up the ATM interface and remove the shutdown configuration, as described in the "Bringing Up an ATM Interface" section on page 22.

#### Restrictions

The configuration on both ends of the ATM connection must match for the interface to be active.

#### **SUMMARY STEPS**

- 1. configure
- 2. interface atm interface-path-id
- 3. atm maxvpi-bits 12
- 4. atm oam flush
- **5.** atm mcpt-timers timer-1 timer-2 timer-3
- 6. end or commit
- 7. exit
- 8. exit
- **9. show atm interface atm** [interface-path-id]
- 10. show interfaces atm interface-path-id brief

|        | Command or Action                                                                  | Purpose                                                                                                    |
|--------|------------------------------------------------------------------------------------|----------------------------------------------------------------------------------------------------|
| Step 1 | configure                                                                          | Enters global configuration mode.                                                                                                    |
|        | Example: RP/0/0/CPU0:router# configure                                             |                                                                                                    |
| Step 2 | interface atm interface-path-id                                                    | Enters ATM interface configuration mode.                                                                                                    |
|        | <pre>Example: RP/0/0/CPU0:router (config)# interface atm 0/6/0/1</pre>             |                                                                                                    |
| Step 3 | atm maxvpi-bits 12                                                                 | (Optional) Enables support for the 12-bit VPI NNI cell format.                                                                                                    |
|        | <pre>Example:     RP/0/0/CPU0:router (config-if) # atm maxvpi-bits 12</pre>        |                                                                                                    |
| Step 4 | atm oam flush                                                                      | (Optional) Drops all current and future OAM cells received on an ATM interface.                                                                                               |
|        | <pre>Example: RP/0/0/CPU0:router (config-if)# atm oam flush</pre>                  |                                                                                                    |
| Step 5 | atm mcpt-timers timer-1 timer-2 timer-3                                            | (Optional) Specifies the maximum cell packing timeout values for each of the three per-interface MCPT timers, in                                                              |
|        | <pre>Example:     RP/0/0/CPU0:router (config-if)# atm mcpt-timers 50 100 200</pre> | microseconds.  Note The default value for each timer is 50 microseconds.                                                                                                    |
|        |                                                                                    | Note The atm mcpt-timers command is applicable to Layer 2 ATM ACs only.                                                                                                    |
| Step 6 | end                                                                                | Saves configuration changes.                                                                                                    |
|        | or<br>commit                                                                       | • When you issue the <b>end</b> command, the system prompts you to commit changes:                                                                                            |
|        | Example: RP/0/0/CPU0:router (config-if)# end                                       | <pre>Uncommitted changes found, commit them before exiting(yes/no/cancel)? [cancel]:</pre>                                                                                    |
|        | <pre>Or RP/0/0/CPU0:router(config-if)# commit</pre>                                | <ul> <li>Entering yes saves configuration changes to the<br/>running configuration file, exits the configuration<br/>session, and returns the router to EXEC mode.</li> </ul> |
|        |                                                                                    | <ul> <li>Entering no exits the configuration session and<br/>returns the router to EXEC mode without<br/>committing the configuration changes.</li> </ul>                     |
|        |                                                                                    | <ul> <li>Entering cancel leaves the router in the current<br/>configuration session without exiting or<br/>committing the configuration changes.</li> </ul>                   |
|        |                                                                                    | • Use the <b>commit</b> command to save the configuration changes to the running configuration file and remain within the configuration session.                              |

|         | Command or Action                                           | Purpose                                                                  |
|---------|-------------------------------------------------------------|--------------------------------------------------------------------------|
| Step 7  | exit                                                        | Exits interface configuration mode and enters global configuration mode. |
|         | <pre>Example: RP/0/0/CPU0:router (config-if)# exit</pre>    |                                                                          |
| Step 8  | exit                                                        | Exits global configuration mode and enters EXEC mode.                    |
|         | <pre>Example: RP/0/0/CPU0:router (config)# exit</pre>       |                                                                          |
| Step 9  | show atm interface atm [interface-path-id]                  | (Optional) Displays ATM-specific data for the specified ATM interface.   |
|         | Example: RP/0/0/CPU0:router# show atm interface atm 0/6/0/1 |                                                                          |
| Step 10 | show interfaces atm interface-path-id                       | (Optional) Displays general information for the specified ATM interface. |
|         | Example: RP/0/0/CPU0:router# show interfaces atm 0/6/0/1    |                                                                          |

- To configure a point-to-point subinterface on the ATM interface you just brought up, see the "How
  to Create and Configure a Point-to-Point ATM Subinterface with a PVC" section on page 26.
- To create a vp-tunnel on the ATM interface you just brought up, see the "How to Create and Configure a VP-Tunnel" section on page 31.
- To use the interface as a Layer 2 ATM AC, see the "How to Configure a Layer 2 Attachment Circuit" section on page 38.
- To attach a Vc-class to the ATM interface you just brought up, see the "How to Create and Configure a VC-Class" section on page 50.
- To enable ILMI on the ATM interface you just brought up, see the "How to Configure ILMI on ATM Interfaces" section on page 57.

# How to Create and Configure a Point-to-Point ATM Subinterface with a PVC

The configuration tasks for creating and configuring a point-to-point ATM subinterface with a PVC are described in the following procedures:

- Creating a Point-to-Point ATM Subinterface with a PVC, page 26
- Configuring Optional Point-to-Point ATM PVC Parameters, page 28

# **Creating a Point-to-Point ATM Subinterface with a PVC**

The procedure in this section creates a point-to-point ATM subinterface and configures a permanent virtual circuit (PVC) on that ATM subinterface.

# **Prerequisites**

Before you can create an ATM subinterface on an ATM interface, you must bring up an ATM interface, as described in the "Bringing Up an ATM Interface" section on page 22.

#### **Restrictions**

Only one PVC can be configured for each point-to-point ATM subinterface.

#### **SUMMARY STEPS**

- 1. configure
- 2. interface atm interface-path-id.subinterface point-to-point
- 3. ipv4 address ipv4\_address/prefix
- 4. pvc vpi/vci
- 5. end

or

commit

**6.** Repeat Step 1 through Step 5 to bring up the ATM subinterface and any associated PVC at the other end of the connection.

|        | Command or Action                                                      | Purpose                                                                                             |
|--------|------------------------------------------------------------------------|----------------------------------------------------------------------------------------------------|
| Step 1 | configure                                                              | Enters global configuration mode.                                                                   |
|        | Example: RP/0/0/CPU0:router# configure                                 |                                                                                                    |
| Step 2 | <pre>interface atm interface-path-id.subinterface point-to-point</pre> | Enters ATM subinterface configuration mode.                                                         |
|        | Example: RP/0/0/CPU0:router (config)# interface atm 0/6/0/1.10         |                                                                                                    |
| Step 3 | ipv4 address ipv4_address/prefix                                       | Assigns an IP address and subnet mask to the subinterface.                                          |
|        | Example: RP/0/0/CPU0:router (config-subif)#ipv4 address 10.46.8.6/24   |                                                                                                    |
| Step 4 | pvc vpi/vci                                                            | (Optional) Creates an ATM permanent virtual circuit (PVC) and enters ATM PVC configuration submode. |
|        | Example: RP/0/0/CPU0:router (config-subif)# pvc 5/10                   | <b>Note</b> Only one PVC is allowed per subinterface.                                               |

|        | Command or Action                                                                                                    | Purpose                                                                                                    |
|--------|----------------------------------------------------------------------------------------------------|----------------------------------------------------------------------------------------------------|
| Step 5 | end                                                                                                    | Saves configuration changes.                                                                                                    |
|        | Or<br>commit                                                                                                    | • When you issue the <b>end</b> command, the system prompts you to commit changes:                                                                                            |
|        | <pre>Example:     RP/0/0/CPU0:router (config-subif) # end     or     RP/0/0/CPU0:router(config-subif) # commit</pre> | Uncommitted changes found, commit them before exiting(yes/no/cancel)? [cancel]:                                                                                               |
|        |                                                                                                    | <ul> <li>Entering yes saves configuration changes to the<br/>running configuration file, exits the configuration<br/>session, and returns the router to EXEC mode.</li> </ul> |
|        |                                                                                                    | <ul> <li>Entering no exits the configuration session and<br/>returns the router to EXEC mode without<br/>committing the configuration changes.</li> </ul>                     |
|        |                                                                                                    | <ul> <li>Entering cancel leaves the router in the current<br/>configuration session without exiting or<br/>committing the configuration changes.</li> </ul>                   |
|        |                                                                                                    | • Use the <b>commit</b> command to save the configuration changes to the running configuration file and remain within the configuration session.                              |
| Step 6 | Repeat Step 1 through Step 5 to bring up the ATM                                                                     | Brings up the ATM connection.                                                                                                    |
|        | subinterface and any associated PVC at the other end of the connection.                                              | <b>Note</b> The configuration on both ends of the subinterface connection must match.                                                                                         |

- To configure optional PVC parameters, see the "Configuring Optional Point-to-Point ATM PVC Parameters" section on page 28.
- To attach Layer 3 service policies, such as Multiprotocol Label Switching (MPLS) or quality of service (QoS), to the PVC under the PVC submode, refer to the appropriate Cisco IOS XR software configuration guide.
- To configure a vc-class and apply it to an ATM subinterface or PVC, see the "Creating and Configuring a VC-Class" section on page 50.

# **Configuring Optional Point-to-Point ATM PVC Parameters**

This task describes the commands you can use to modify the default configuration on an ATM PVC.

# **Prerequisites**

Before you can modify the default PVC configuration, you must create the PVC on an ATM subinterface, as described in the "Creating a Point-to-Point ATM Subinterface with a PVC" section on page 26.

#### Restrictions

The configuration on both ends of the PVC must match for the connection to be active.

#### **SUMMARY STEPS**

- 1. configure
- 2. interface atm interface-path-id.subinterface point-to-point
- 3. pvc vpi/vci
- 4. encapsulation {aal5mux ipv4 | aal5nlpid | aal5snap}
- 5. oam-pvc manage [frequency] [disable] [keep-vc-up [seg-aisrdi-failure]]
- **6. oam ais-rdi** [down-count [up-count]]
- 7. oam retry
- **9. service-policy** [**input** | **output**] *policy\_name*
- **10. end** or
  - commit
- 11. Repeat Step 1 through Step 10 to configure the PVC at the other end of the connection.

|        | Command or Action                                                                        | Purpose                                                                     |
|--------|------------------------------------------------------------------------------------------|-----------------------------------------------------------------------------|
| Step 1 | configure                                                                                | Enters global configuration mode.                                           |
|        | Example: RP/0/0/CPU0:router# configure                                                   |                                                                             |
| Step 2 | <pre>interface atm interface-path-id.subinterface point-to-point</pre>                   | Enters ATM subinterface configuration mode.                                 |
|        | <pre>Example: RP/0/0/CPU0:router (config)# interface atm 0/6/0/1.10 point-to-point</pre> |                                                                             |
| Step 3 | pvc vpi/vci                                                                              | Enters subinterface configuration mode for the PVC.                         |
|        | Example: RP/0/0/CPU0:router (config-subif) # pvc 5/10                                    |                                                                             |
| Step 4 | encapsulation {aal5mux ipv4   aal5nlpid   aal5snap}                                      | Configures the ATM adaptation layer (AAL) and encapsulation type for a PVC. |
|        | Example: RP/0/0/CPU0:router (config-atm-vc)# encapsulation aal5snap                      | Note The default encapsulation type for a vc-class is AAL5/SNAP             |

|        | Command or Action                                                                                                    | Purpose                                                                                                    |
|--------|----------------------------------------------------------------------------------------------------|----------------------------------------------------------------------------------------------------|
| Step 5 | <pre>oam-pvc manage [frequency] [disable] [keep-vc-up [seg-aisrdi-failure]</pre>                                                        | Enable ATM OAM F5 loopback cell generation and configures continuity check (CC) management for the ATM permanent virtual circuit (PVC).                                                |
|        | Example: RP/0/0/CPU0:router (config-atm-vc)# oam-pvc                                                                                    | <ul> <li>Include the <b>disable</b> keyword to disable OAM<br/>management on the specified PVC.</li> </ul>                                                                             |
|        | manage 200 keep-vc-up                                                                                                    | • Include the <b>keep-vc-up</b> keyword specify that PVC remains in the UP state when CC cells detect connectivity failure.                                                            |
|        |                                                                                                    | • Include the <b>seg-aisrdi-failure</b> keyword to specify that, if segment AIS/RDI cells are received, the VC will not be brought down because of end CC failure or loopback failure. |
| Step 6 | <pre>cam ais-rdi [down-count [up-count]]  Example: RP/0/0/CPU0:router (config-atm-vc)# oam ais-rdi 25 5</pre>                           | Configures the PVC so that it is brought down after a specified number of OAM alarm indication signal/remote defect indication (AIS/RDI) cells are received on the associated PVC.     |
| Step 7 | <pre>oam retry [up-count [down-count [retry-frequency]]]</pre>                                                                          | Configures parameters related to OAM management for the PVC.                                                                                                    |
|        | <pre>Example: RP/0/0/CPU0:router (config-atm-vc)# oam retry 5 10 5</pre>                                                                | If no OAM AIS/RDI cells are received within the specified interval, the PVC is brought up.                                                                                             |
| Step 8 | shape [cbr peak_output_rate   ubr                                                                                                    | Configures ATM traffic shaping for the PVC.                                                                                                    |
|        | <pre>peak_output_rate   vbr-nrt peak_output_rate sustained_output_rate burst_size   vbr-rt peak_output_rate sustained_output_rate</pre> | You must estimate how much bandwidth is required before you configure ATM traffic shaping.                                                                                             |
|        | burst_size]                                                                                                    | • <i>peak_output_rate</i> —Configures the maximum cell rate that is always available for the traffic.                                                                                  |
|        | Example:  RP/0/0/CPU0:router (config-atm-vc)# shape vbr-nrt 100000 100000 8000                                                          | • Sustained_output_rate—Sustained output rate for the bit rate.                                                                                                    |
|        |                                                                                                    | • <i>burst size</i> —Burst cell size for the bit rate. Range is from 1 through 8192.                                                                                                   |
| Step 9 | <pre>service-policy [input   output] policy_name</pre> <pre>Example:</pre>                                                              | Attaches a QoS policy to an input or output PVC. Replace <i>policy_name</i> with the name of the service policy you want to attach to the PVC.                                         |
|        | RP/0/0/CPU0:router (config-atm-vc)# service-policy input policyA                                                                        | <b>Note</b> For information on creating and configuring service policies, see the <i>Cisco IOS XR Modular Quality of Service Configuration Guide</i> .                                 |

|         | Command or Action                                                                                      | Purpose                                                                                                    |
|---------|----------------------------------------------------------------------------------------------------|----------------------------------------------------------------------------------------------------|
| Step 10 | end                                                                                                    | Saves configuration changes.                                                                                                    |
|         | Or<br>commit                                                                                           | • When you issue the <b>end</b> command, the system prompts you to commit changes:                                                                                                    |
|         | <pre>Example: RP/0/0/CPU0:router (config-subif)# end or RP/0/0/CPU0:router(config-subif)# commit</pre> | Uncommitted changes found, commit them before exiting (yes/no/cancel)? [cancel]:  - Entering yes saves configuration changes to the running configuration file, exits the configuration session, and returns the router to EXEC mode.  - Entering no exits the configuration session and returns the router to EXEC mode without committing the configuration changes.  - Entering cancel leaves the router in the current configuration session without exiting or committing the configuration changes.  Use the commit command to save the configuration changes to the running configuration file and remain within the configuration session. |
| Step 11 | Repeat Step 1 through Step 10 to configure the PVC at the other end of the connection.                 | Brings up the connection.  Note The configuration on both ends of the connection must match.                                                                                                    |

- To attach Layer 3 service policies, such as MPLS or QoS, to the PVC under the PVC submode, refer to the appropriate Cisco IOS XR software configuration guide.
- To configure a vc-class and apply it to an ATM subinterface or PVC, see the "Creating and Configuring a VC-Class" section on page 50.

# **How to Create and Configure a VP-Tunnel**

The configuration tasks for creating and configuring an ATM vp-tunnel are described in the following procedures:

- Creating and Configuring a VP-Tunnel on an ATM Interface, page 32
- Creating and Configuring Subinterfaces with PVCs on a VP-tunnel, page 35

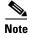

VP-tunnels are specific to point-to-point ATM interfaces and cannot be configured on ATM ACs.

# **Creating and Configuring a VP-Tunnel on an ATM Interface**

The procedures in this section create a vp-tunnel on a point-to-point ATM main interface. The creation and configuration of a vp-tunnel is a four-step process:

- 1. Bring up an ATM interface, as described in the "Bringing Up an ATM Interface" section on page 22.
- 2. Create and configure a vp-tunnel on the ATM interface, as describe in the "Creating and Configuring a VP-Tunnel on an ATM Interface" section on page 32.
- **3.** Create subinterfaces with PVCs on the vp-tunnel, as described in the "Creating and Configuring Subinterfaces with PVCs on a VP-tunnel" section on page 35.
- **4.** Ping the other side of the connection through the vp-tunnel to verify the vp-tunnel configuration, as described in "Creating and Configuring Subinterfaces with PVCs on a VP-tunnel" section on page 35.

The procedure in this section creates a vp-tunnel on an ATM main interface.

### **Prerequisites**

Before you can create a vp-tunnel on an ATM main interface, you must bring up an ATM interface, as described in the "Bringing Up an ATM Interface" section on page 22.

#### Restrictions

- A vp-tunnel is not truly active until a PVC is created with the same VPI value as the vp-tunnel, as described in the "Creating and Configuring Subinterfaces with PVCs on a VP-tunnel" section on page 35.
- When a vp-tunnel goes down, all VCs that are configured under that vp-tunnel go down.
- The following cards do not support vp-tunnels with a VPI of 0:
  - 4-Port OC-3c/STM-1c ATM ISE Line Card, multimode
  - 4-Port OC-3c/STM-1c ATM ISE Line Card, single-mode
  - 4-port OC-12/STM-4 ATM multimode ISE line card with SC connector
  - Series 4-port OC-12/STM-4 ATM single-mode, intermediate-reach ISE line card with SC Connector

#### **SUMMARY STEPS**

- 1. configure
- 2. interface atm interface-path-id
- 3. vp-tunnel vpi
- 4. f4oam disable
- 5. **shape** [cbr peak\_output\_rate | vbr-nrt peak\_output\_rate sustained\_output\_rate burst\_size | vbr-rt peak\_output\_rate sustained\_output\_rate burst\_size]
- 6. end

or

commit

7. exit

- 8. exit
- **9.** Repeat Step 1 through Step 8 to bring up the vp-tunnel at the other end of the connection.
- **10. show atm vp-tunnel interface atm** [interface-path-id]

|        | Command or Action                                                                                                    | Purpose                                                                                                    |
|--------|----------------------------------------------------------------------------------------------------|----------------------------------------------------------------------------------------------------|
| Step 1 | configure                                                                                                    | Enters global configuration mode.                                                                                                    |
|        | Example: RP/0/0/CPU0:router# configure                                                                                   |                                                                                                    |
| Step 2 | interface atm interface-path-id                                                                                          | Enters ATM interface configuration mode.                                                                                                    |
|        | <pre>Example: RP/0/0/CPU0:router (config)# interface atm 0/6/0/1</pre>                                                   |                                                                                                    |
| Step 3 | vp-tunnel vpi                                                                                                    | Configures a vp-tunnel on an ATM interface.                                                                                                    |
|        | Example: RP/0/0/CPU0:router (config) # vp-tunnel 10                                                                      |                                                                                                    |
| Step 4 | f4oam disable                                                                                                    | (Optional) Disables the passing of OAM packets.                                                                                                    |
|        | <pre>Example: RP/0/0/CPU0:router(config-atm-vp-tunnel) # f4oam disable</pre>                                             |                                                                                                    |
| Step 5 | shape [cbr peak_output_rate   vbr-nrt                                                                                    | Configures ATM traffic shaping for the PVC.                                                                                                    |
|        | <pre>peak_output_rate sustained_output_rate burst_size   vbr-rt peak_output_rate sustained_output_rate burst_size]</pre> | You must estimate how much bandwidth is required before you configure ATM traffic shaping.                                                                                                    |
|        | Example:                                                                                                    | • <i>peak_output_rate</i> —Configures the maximum cell rate that is always available for the traffic.                                                                                                    |
|        | RP/0/0/CPU0:router (config-if)# shape                                                                                    | • Sustained_output_rate—Sustained output rate for the bit rate.                                                                                                    |
|        |                                                                                                    | • burst size—Burst cell size for the bit rate. Range is from 1 through 8192.                                                                                                    |
|        |                                                                                                    | Note After you configure traffic shaping on the vp-tunnel, you cannot configure traffic shaping directly on the PVCs configured under that vp-tunnel. If you attempt to use the <b>shape</b> command on a PVC that is configured under a tunnel, the command is rejected. |

|         | Command or Action                                                                                            | Purpose                                                                                                    |
|---------|----------------------------------------------------------------------------------------------------|----------------------------------------------------------------------------------------------------|
| Step 6  | end                                                                                                    | Saves configuration changes.                                                                                                    |
|         | or<br>commit                                                                                                 | • When you issue the <b>end</b> command, the system prompts you to commit changes:                                                                                                    |
|         | <pre>Example:     RP/0/0/CPU0:router (config-if)# end     or     RP/0/0/CPU0:router(config-if)# commit</pre> | Uncommitted changes found, commit them before exiting (yes/no/cancel)? [cancel]:  - Entering yes saves configuration changes to the running configuration file, exits the configuration session, and returns the router to EXEC mode.  - Entering no exits the configuration session and returns the router to EXEC mode without committing the configuration changes.  - Entering cancel leaves the router in the current configuration session without exiting or committing the configuration changes.  • Use the commit command to save the configuration changes to the running configuration file and remain within the configuration session. |
| Step 7  | exit                                                                                                    | Exits interface configuration mode and enters global configuration mode.                                                                                                    |
|         | <pre>Example: RP/0/0/CPU0:router (config-if)# exit</pre>                                                     |                                                                                                    |
| Step 8  | exit                                                                                                    | Exits global configuration mode and enters EXEC mode.                                                                                                    |
|         | <pre>Example: RP/0/0/CPU0:router (config)# exit</pre>                                                        |                                                                                                    |
| Step 9  | Repeat Step 1 through Step 8 to bring up the vp-tunnel at the other end of the connection.                   | Brings up the vp-tunnel.                                                                                                    |
| Step 10 | show atm vp-tunnel interface atm [interface-path-id]                                                         | Displays vp-tunnel information for the entire router or a specific ATM interface.                                                                                                    |
|         | <pre>Example: RP/0/0/CPU0:router (config)# show atm vp-tunnel interface atm 0/6/0/1</pre>                    |                                                                                                    |

To attach Layer 3 service policies, such as MPLS or QoS, to the vp-tunnel or its PVCs, refer to the appropriate Cisco IOS XR software configuration guide.

# **Creating and Configuring Subinterfaces with PVCs on a VP-tunnel**

The procedure in this section creates and configures a subinterface with a PVC on a vp-tunnel.

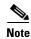

A vp-tunnel is not truly active until a PVC is created with the same VPI value as the vp-tunnel.

### **Prerequisites**

Before you can create a subinterface with a PVC on an ATM vp-tunnel, you must create a vp-tunnel on the ATM main interface, as described in the "Creating and Configuring a VP-Tunnel on an ATM Interface" section on page 32.

#### Restrictions

- A PVC and its host vp-tunnel must share the same VPI for the connection to be active.
- The following cards do not support vp-tunnels with a VPI of 0:
  - 4-Port OC-3c/STM-1c ATM ISE Line Card, multimode
  - 4-Port OC-3c/STM-1c ATM ISE Line Card, single-mode
  - 4-port OC-12/STM-4 ATM multimode ISE line card with SC connector
  - Series 4-port OC-12/STM-4 ATM single-mode, intermediate-reach ISE line card with SC Connector

#### **SUMMARY STEPS**

- 1. configure
- 2. interface atm interface-path-id.subinterface point-to-point
- 3. ipv4 address ipv4\_address/prefix
- 4. pvc vpi/vci
- 5. end

or

commit

- **6.** Repeat Step 1 through Step 5 to bring up the ATM subinterface and PVC at the other end of the connection.
- 7. ping atm interface atm interface-path-id.subinterface vpi/vci
- 8. show atm vp-tunnel [interface atm interface-path-id]

|        | Command or Action                                                             | Purpose                                                                                                    |
|--------|-------------------------------------------------------------------------------|----------------------------------------------------------------------------------------------------|
| Step 1 | configure                                                                     | Enters global configuration mode.                                                                                                    |
|        | Example: RP/0/0/CPU0:router# configure                                        |                                                                                                    |
| Step 2 | <pre>interface atm interface-path-id.subinterface point-to-point</pre>        | Creates a new subinterface and enters ATM subinterface configuration mode for that subinterface.                                                                                                    |
|        | Example: RP/0/0/CPU0:router (config)# interface atm 0/6/0/1.10 point-to-point |                                                                                                    |
| Step 3 | ipv4 address ipv4_address/prefix                                              | Assigns an IP address and subnet mask to the subinterface.                                                                                                    |
|        | Example: RP/0/0/CPU0:router (config-subif)#ipv4 address 10.46.8.6/24          |                                                                                                    |
| Step 4 | <pre>pvc vpi/vci  Example: RP/0/0/CPU0:router (config-subif)# pvc 5/10</pre>  | Creates an ATM permanent virtual circuit (PVC) on the subinterface and attaches it to the vp-tunnel you created in the "Creating and Configuring a VP-Tunnel on an ATM Interface" section on page 32.  Replace <i>vpi</i> with the VPI of the vp-tunnel on which you are |
|        | RE/0/0/CFOU.TOUTET (CONTINUES SUBJET)# pvc 3/10                               | Replace <i>vpi</i> with the VPI of the vp-tunnel on which you are creating the PVC.                                                                                                    |
|        |                                                                               | <b>Note</b> The PVC VPI and vp-tunnel VCI must match or the connection will not be active.                                                                                                    |
|        |                                                                               | Note A vp-tunnel is not usable until you create PVCs under it.                                                                                                    |

|        | Command or Action                                                                                   | Purpose                                                                                                    |
|--------|----------------------------------------------------------------------------------------------------|----------------------------------------------------------------------------------------------------|
| Step 5 | end                                                                                                 | Saves configuration changes.                                                                                                    |
|        | OF<br>commit                                                                                        | • When you issue the <b>end</b> command, the system prompts you to commit changes:                                                                                                    |
|        | <pre>Example: RP/0/0/CPU0:router (config-subif)# end</pre>                                          | <pre>Uncommitted changes found, commit them before exiting(yes/no/cancel)? [cancel]:</pre>                                                                                                    |
|        | Or  RP/0/0/CPU0:router(config-subif)# commit                                                        | <ul> <li>Entering yes saves configuration changes to the<br/>running configuration file, exits the configuration<br/>session, and returns the router to EXEC mode.</li> </ul>                                                         |
|        |                                                                                                    | <ul> <li>Entering no exits the configuration session and<br/>returns the router to EXEC mode without<br/>committing the configuration changes.</li> </ul>                                                                             |
|        |                                                                                                    | <ul> <li>Entering cancel leaves the router in the current<br/>configuration session without exiting or<br/>committing the configuration changes.</li> </ul>                                                                           |
|        |                                                                                                    | • Use the <b>commit</b> command to save the configuration changes to the running configuration file and remain within the configuration session.                                                                                      |
| ep 6   | Repeat Step 1 through Step5 to bring up the subinterface and PVC at the other end of the vp-tunnel. | Brings up the subinterface and PVC.                                                                                                    |
| ep 7   | <pre>ping atm interface atm interface-path-id.subinterface vpi/vci</pre>                            | Verifies connectivity between two ATM connection endpoints through the vp-tunnel you configured in Step 1 through Step 6.                                                                                                    |
|        | <pre>Example: RP/0/0/CPU0:router # ping atm interface atm 0/2/0/0.10 10/100</pre>                   | • Replace <i>interface-path-id.subinterface</i> with the ATM subinterface that is configured on the vp-tunnel whose connectivity you want to verify. This is the same <i>interface-path-id.subinterface</i> you configured in Step 2. |
|        |                                                                                                    | • Replace <i>vci</i> with the VCI of the PVC configured on the vp-tunnel whose connectivity you want to verify. This is the same <i>vci</i> you configured in Step 4.                                                                 |
|        |                                                                                                    | • Replace <i>vpi</i> with the VPI of the PVC that is configured on the vp-tunnel whose connectivity you want to verify. This is the same <i>vpi</i> you configured in Step 4.                                                         |
| ep 8   | <pre>show atm vp-tunnel [interface atm interface-path-id]</pre>                                     | Displays vp-tunnel information for the entire router or a specific ATM interface.                                                                                                    |
|        | Example:  RP/0/0/CPU0:router (config) # show atm vp-tunnel interface atm 0/6/0/1                    |                                                                                                    |

- To create and configure ATM subinterfaces and PVCs on a vp-tunnel, see the "Creating and Configuring Subinterfaces with PVCs on a VP-tunnel" section on page 35
- To configure a vc-class and apply it to an ATM interface, see the "Creating and Configuring a VC-Class" section on page 50.

# **How to Configure a Layer 2 Attachment Circuit**

The Layer 2 AC configuration tasks are described in the following procedures:

- Creating a Layer 2 Port Mode AC
- Configuring Optional Parameters on a Layer 2 Port Mode AC
- Creating an ATM Layer 2 Subinterface with a PVC
- Configuring Optional ATM Layer 2 PVC Parameters
- Creating an ATM Layer 2 Subinterface with a PVP
- Configuring Optional ATM Layer 2 PVP Parameters

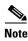

After you configure an interface for Layer 2 switching, no routing commands such as **ipv4 address** are permissible. If any routing commands are configured on the interface, then the **l2transport** command is rejected.

# **Creating a Layer 2 Port Mode AC**

The procedure in this section creates a Layer 2 port mode AC.

# **Prerequisites**

Before you can create a Layer 2 port mode AC, you must bring up an ATM main interface, as described in the "Bringing Up an ATM Interface" section on page 22.

#### Restrictions

ILMI configuration is not supported on Layer 2 port mode ACs.

#### Restrictions

Before you can configure an Layer 2 port mode AC, you must ensure that no configuration, such as subinterfaces, already exists on that port. If any preconfiguration does exist, you must remove it.

#### **SUMMARY STEPS**

- 1. configure
- 2. interface atm interface-path-id
- 3. l2transport

4. end

or

commit

**5.** Repeat Step 1 through Step 4 to bring up the ATM AC at the other end of the connection.

|        | Command or Action                                                                                      | Purpose                                                                                                    |
|--------|----------------------------------------------------------------------------------------------------|----------------------------------------------------------------------------------------------------|
| Step 1 | configure                                                                                              | Enters global configuration mode.                                                                                                    |
|        | Example: RP/0/0/CPU0:router# configure                                                                 |                                                                                                    |
| Step 2 | interface atm interface-path-id                                                                        | Enters interface configuration mode for an ATM interface.                                                                                                    |
|        | <pre>Example: RP/0/0/CPU0:router (config)# interface atm 0/6/0/1</pre>                                 |                                                                                                    |
| Step 3 | 12transport                                                                                            | Enters ATM Layer 2 transport configuration mode, and enables Layer 2 port mode on this ATM interface.                                                                                   |
|        | <pre>Example: RP/0/0/CPU0:router (config-if)# 12transport</pre>                                        |                                                                                                    |
| Step 4 | end                                                                                                    | Saves configuration changes.                                                                                                    |
|        | or<br>commit                                                                                           | • When you issue the <b>end</b> command, the system prompts you to commit changes:                                                                                                    |
|        | <pre>Example: RP/0/0/CPU0:router (config-if-12)# end or RP/0/0/CPU0:router(config-if-12)# commit</pre> | Uncommitted changes found, commit them before exiting (yes/no/cancel)? [cancel]:  - Entering yes saves configuration changes to the running configuration file, exits the configuration |
|        |                                                                                                    | session, and returns the router to EXEC mode.                                                                                                    |
|        |                                                                                                    | <ul> <li>Entering no exits the configuration session and<br/>returns the router to EXEC mode without<br/>committing the configuration changes.</li> </ul>                               |
|        |                                                                                                    | <ul> <li>Entering cancel leaves the router in the current<br/>configuration session without exiting or<br/>committing the configuration changes.</li> </ul>                             |
|        |                                                                                                    | • Use the <b>commit</b> command to save the configuration changes to the running configuration file and remain within the configuration session.                                        |
| Step 5 | Repeat Step 1 through Step 4 to bring up the Layer 2                                                   | Brings up the Layer 2 port mode AC.                                                                                                    |
|        | port mode AC at the other end of the connection.                                                       | Note The configuration on both ends of the connection must match.                                                                                                    |

- To configure a point-to-point pseudowire XConnect on the Layer 2 port mode AC you just created, see the *Implementing MPLS Layer 2 VPNs* module of *Cisco IOS XR Multiprotocol Label Switching Configuration Guide*.
- To configure optional Layer 2 VPN parameters for the ATM AC, see the "Configuring Optional Parameters on a Layer 2 Port Mode AC" section on page 40.

# **Configuring Optional Parameters on a Layer 2 Port Mode AC**

The procedure in this section configures optional Layer 2 VPN transport parameters on a Layer 2 port mode AC.

# **Prerequisites**

Before you can configure Layer 2 VPN parameters on a Layer 2 port mode AC, you must create a Layer 2 port mode AC, as described in the "Creating a Layer 2 Port Mode AC" section on page 38.

#### **SUMMARY STEPS**

- 1. configure
- 2. interface atm interface-path-id
- 3. atm mcpt-timers timer-1 timer-2 timer-3
- 4. 12transport
- 5. **cell-packing** cells timer
- 6. end

or

commit

7. Repeat Step 1 through Step 6 to configure the Layer 2 port mode AC at the other end of the connection.

|        | Command or Action                                                      | Purpose                                                   |
|--------|------------------------------------------------------------------------|-----------------------------------------------------------|
| Step 1 | configure                                                              | Enters global configuration mode.                         |
|        | Example: RP/0/0/CPU0:router# configure                                 |                                                           |
| Step 2 | interface atm interface-path-id                                        | Enters interface configuration mode for an ATM interface. |
|        | <pre>Example: RP/0/0/CPU0:router (config)# interface atm 0/6/0/1</pre> |                                                           |

|        | Command or Action                                                                   | Purpose                                                                                                    |
|--------|-------------------------------------------------------------------------------------|----------------------------------------------------------------------------------------------------|
| Step 3 | atm mcpt-timers timer-1 timer-2 timer-3                                             | Specifies the maximum cell packing timeout values for each of the three per-interface MCPT timers, in microseconds.                                                                                           |
|        | <pre>Example:     RP/0/0/CPU0:router (config-if) # atm mcpt-timers 50 100 200</pre> | <b>Note</b> The default value for each timer is 50 microseconds.                                                                                                    |
| Step 4 | 12transport                                                                         | Enters ATM Layer 2 transport configuration mode.                                                                                                    |
|        | <pre>Example: RP/0/0/CPU0:router (config-if)# 12transport</pre>                     |                                                                                                    |
| Step 5 | cell-packing cells timer  Example:                                                  | Sets the maximum number of cells allowed per packet, and specifies a maximum cell packing timeout (MCPT) timer to use for cell packing.                                                                       |
|        | RP/0/0/CPU0:router (config-if-12)# cell-packing 6 1                                 | • Replace <i>cells</i> with the maximum number of cells to use per packet. Range is from 2 through 86.                                                                                                    |
|        |                                                                                     | • Replace <i>timer</i> with the number that indicates the appropriate MCPT timer to use for cell packing. Can be 1, 2, or 3. You can configure up to three different MCPT values for a single main interface. |
| Step 6 | end                                                                                 | Saves configuration changes.                                                                                                    |
|        | or<br>commit                                                                        | • When you issue the <b>end</b> command, the system prompts you to commit changes:                                                                                                    |
|        | Example: RP/0/0/CPU0:router (config-if-12)# end                                     | <pre>Uncommitted changes found, commit them before exiting(yes/no/cancel)? [cancel]:</pre>                                                                                                    |
|        | <pre>Or RP/0/0/CPU0:router(config-if-l2)# commit</pre>                              | <ul> <li>Entering yes saves configuration changes to the<br/>running configuration file, exits the configuration<br/>session, and returns the router to EXEC mode.</li> </ul>                                 |
|        |                                                                                     | <ul> <li>Entering no exits the configuration session and<br/>returns the router to EXEC mode without<br/>committing the configuration changes.</li> </ul>                                                     |
|        |                                                                                     | <ul> <li>Entering cancel leaves the router in the current<br/>configuration session without exiting or<br/>committing the configuration changes.</li> </ul>                                                   |
|        |                                                                                     | • Use the <b>commit</b> command to save the configuration changes to the running configuration file and remain within the configuration session.                                                              |
| Step 7 | Repeat Step 1 through Step 6 to configure the AC at the                             | Brings up the Layer 2 port mode AC.                                                                                                    |
|        | other end of the connection.                                                        | Note The configuration on both ends of the connection must match.                                                                                                    |

# **Creating an ATM Layer 2 Subinterface with a PVC**

The procedure in this section creates a Layer 2 subinterface with a PVC.

### **Prerequisites**

Before you can create a subinterface on an ATM interface, you must bring up an ATM interface, as described in the "Bringing Up an ATM Interface" section on page 22.

#### **Restrictions**

Only one PVC can be configured for each ATM subinterface.

#### **SUMMARY STEPS**

- 1. configure
- 2. interface atm interface-path-id.subinterface l2transport
- 3. pvc vpi/vci
- 4. end

or

commit

**5.** Repeat Step 1 through Step 4 to bring up the ATM subinterface and any associated PVC at the other end of the AC.

|        | Command or Action                                                                    | Purpose                                                                                                 |
|--------|--------------------------------------------------------------------------------------|----------------------------------------------------------------------------------------------------|
| Step 1 | configure                                                                            | Enters global configuration mode.                                                                       |
|        | Example: RP/0/0/CPU0:router# configure                                               |                                                                                                    |
| Step 2 | <pre>interface atm interface-path-id.subinterface 12transport</pre>                  | Creates a subinterface and enters ATM subinterface configuration mode for that subinterface.            |
|        | <pre>Example: RP/0/0/CPU0:router(config)# interface atm 0/6/0/1.10 12transport</pre> |                                                                                                    |
| Step 3 | pvc vpi/vci                                                                          | Creates an ATM permanent virtual circuit (PVC) and enters ATM Layer 2 transport PVC configuration mode. |
|        | Example: RP/0/0/CPU0:router(config-if) # pvc 5/20                                    | <b>Note</b> Only one PVC is allowed per subinterface.                                                   |

|        | Command or Action                                                                                                | Purpose                                                                                                    |
|--------|----------------------------------------------------------------------------------------------------|----------------------------------------------------------------------------------------------------|
| Step 4 | end<br>Of                                                                                                    | Saves configuration changes.                                                                                                    |
|        | commit                                                                                                    | • When you issue the <b>end</b> command, the system prompts you to commit changes:                                                                                            |
|        | <pre>Example: RP/0/0/CPU0:router(config-atm-12transport-pvc)#</pre>                                              | <pre>Uncommitted changes found, commit them before exiting(yes/no/cancel)? [cancel]:</pre>                                                                                    |
|        | <pre>end or  RP/0/0/CPU0:router(config-atm-12transport-pvc)# commit</pre>                                        | <ul> <li>Entering yes saves configuration changes to the<br/>running configuration file, exits the configuration<br/>session, and returns the router to EXEC mode.</li> </ul> |
|        |                                                                                                    | <ul> <li>Entering no exits the configuration session and<br/>returns the router to EXEC mode without<br/>committing the configuration changes.</li> </ul>                     |
|        |                                                                                                    | <ul> <li>Entering cancel leaves the router in the current<br/>configuration session without exiting or<br/>committing the configuration changes.</li> </ul>                   |
|        |                                                                                                    | • Use the <b>commit</b> command to save the configuration changes to the running configuration file and remain within the configuration session.                              |
| Step 5 | Repeat Step 1 through Step 4 to bring up the ATM subinterface and any associated PVC at the other end of the AC. | Brings up the AC.  Note The configuration on both ends of the AC must match.                                                                                                  |

- To configure optional PVC parameters, see the "Configuring Optional ATM Layer 2 PVC Parameters" section on page 43.
- To configure a vc-class and apply it to the PVC, see the "Attaching a VC-Class to a PVC on an ATM Subinterface" section on page 55.
- To configure a point-to-point pseudowire XConnect on the AC you just created, see the *Implementing MPLS Layer 2 VPNs* module of *Cisco IOS XR Multiprotocol Label Switching Configuration Guide*.

# **Configuring Optional ATM Layer 2 PVC Parameters**

This task describes the commands you can use to modify the default configuration on an ATM Layer 2 PVC.

# **Prerequisites**

Before you can modify the default PVC configuration, you must create the PVC on a Layer 2 ATM subinterface, as described in the "Creating an ATM Layer 2 Subinterface with a PVC" section on page 42.

### **Restrictions**

The configuration on both ends of the PVC must match for the connection to be active.

#### **SUMMARY STEPS**

- 1. configure
- 2. interface atm interface-path-id.subinterface l2transport
- 3. pvc vpi/vci
- 4. encapsulation {aal0 | aal5}
- 5. cell-packing cells timer
- **6. shape** [**cbr** peak\_output\_rate | **ubr** peak\_output\_rate | **vbr-nrt** peak\_output\_rate sustained\_output\_rate burst\_size] **vbr-rt** peak\_output\_rate sustained\_output\_rate burst\_size]
- **7. end** or
  - commit
- **8.** Repeat Step 1 through Step 7 to configure the PVC at the other end of the AC.

|        | Command or Action                                                                          | Purpose                                                                     |
|--------|--------------------------------------------------------------------------------------------|-----------------------------------------------------------------------------|
| Step 1 | configure                                                                                  | Enters global configuration mode.                                           |
|        | Example: RP/0/0/CPU0:router# configure                                                     |                                                                             |
| Step 2 | <pre>interface atm interface-path-id.subinterface 12transport</pre>                        | Enters ATM subinterface configuration mode for a Layer 2 ATM subinterface.  |
|        | Example: RP/0/0/CPU0:router(config-if)# interface atm 0/6/0/1.10 12transport               |                                                                             |
| Step 3 | pvc vpi/vci                                                                                | Enters ATM Layer 2 transport PVC configuration mode for the specified PVC.  |
|        | <pre>Example: RP/0/0/CPU0:router(config-atm-12transport-pvc)# pvc 5/20</pre>               |                                                                             |
| Step 4 | encapsulation {aal0   aal5}                                                                | Configures the ATM adaptation layer (AAL) and encapsulation type for a PVC. |
|        | <pre>Example:     RP/0/0/CPU0:router(config-atm-12transport-pvc)# encapsulation aal5</pre> | <b>Note</b> The default encapsulation type for a PVC is AAL5.               |

|        | Command or Action                                                                                                    | Purpose                                                                                                    |
|--------|----------------------------------------------------------------------------------------------------|----------------------------------------------------------------------------------------------------|
| Step 5 | cell-packing cells timer  Example:                                                                                                    | Sets the maximum number of cells allowed per packet, and specifies a maximum cell packing timeout (MCPT) timer to use for cell packing.                                                                       |
|        | <pre>RP/0/0/CPU0:router(config-atm-12transport-pvc)# cell-packing 5 2</pre>                                                           | • Replace <i>cells</i> with the maximum number of cells to use per packet. Range is from 2 through 86.                                                                                                    |
|        |                                                                                                    | • Replace <i>timer</i> with the number that indicates the appropriate MCPT timer to use for cell packing. Can be 1, 2, or 3. You can configure up to three different MCPT values for a single main interface. |
| Step 6 | shape [cbr peak_output_rate   ubr                                                                                                    | Configures ATM traffic shaping for the PVC.                                                                                                    |
|        | <pre>peak_output_rate  vbr-nrt peak_output_rate sustained_output_rate burst_size  vbr-rt peak_output_rate sustained_output_rate</pre> | You must estimate how much bandwidth is required before you configure ATM traffic shaping.                                                                                                    |
|        | burst_size]                                                                                                    | • <i>peak_output_rate</i> —Configures the maximum cell rate that is always available for the traffic.                                                                                                    |
|        | <pre>Example:     RP/0/0/CPU0:router(config-atm-l2transport-pvc)#     shape vbr-nrt 100000 100000 8000</pre>                          | • Sustained_output_rate—Sustained output rate for the bit rate.                                                                                                    |
|        |                                                                                                    | • burst size—Burst cell size for the bit rate. Range is from 1 through 8192.                                                                                                    |
| Step 7 | end                                                                                                    | Saves configuration changes.                                                                                                    |
|        | or<br>commit                                                                                                    | • When you issue the <b>end</b> command, the system prompts you to commit changes:                                                                                                    |
|        | <pre>Example:     RP/0/0/CPU0:router(config-atm-12transport-pvc)#</pre>                                                               | <pre>Uncommitted changes found, commit them before exiting(yes/no/cancel)? [cancel]:</pre>                                                                                                    |
|        | <pre>end or  RP/0/0/CPU0:router(config-atm-12transport-pvc)# commit</pre>                                                             | <ul> <li>Entering yes saves configuration changes to the<br/>running configuration file, exits the configuration<br/>session, and returns the router to EXEC mode.</li> </ul>                                 |
|        | Condition                                                                                                    | <ul> <li>Entering no exits the configuration session and<br/>returns the router to EXEC mode without<br/>committing the configuration changes.</li> </ul>                                                     |
|        |                                                                                                    | <ul> <li>Entering cancel leaves the router in the current<br/>configuration session without exiting or<br/>committing the configuration changes.</li> </ul>                                                   |
|        |                                                                                                    | Use the <b>commit</b> command to save the configuration changes to the running configuration file and remain within the configuration session.                                                                |
| Step 8 | Repeat Step 1 through Step 7 to configure the PVC at                                                                                  | Brings up the AC.                                                                                                    |
|        | the other end of the AC.                                                                                                    | <b>Note</b> The configuration on both ends of the connection must match.                                                                                                    |

- To configure a pseudo-wire XConnect on the AC you just created, see the *Implementing MPLS Layer 2 VPNs* module of *Cisco IOS XR Multiprotocol Label Switching Configuration Guide*.
- To configure a vc-class and apply it to the PVC, see the "Attaching a VC-Class to a PVC on an ATM Subinterface" section on page 55.

# Creating an ATM Layer 2 Subinterface with a PVP

The procedure in this section creates an ATM Layer 2 subinterface with a permanent virtual path (PVP) on that ATM subinterface.

### **Prerequisites**

Before you can create a subinterface with a PVP on an ATM interface, you must bring up an ATM interface, as described in the "Bringing Up an ATM Interface" section on page 22.

#### **Restrictions**

- Only one PVP can be configured for each L2VPN ATM AC.
- F4 OAM emulation is not supported on Layer 2 PVPs.

#### **SUMMARY STEPS**

- 1. configure
- 2. interface atm interface-path-id.subinterface l2transport
- 3. pvp vpi
- 4. end

or

commit

5. Repeat Step 1 through Step 4 to bring up the ATM subinterface and any associated PVP at the other end of the AC.

|        | Command or Action                                                                            | Purpose                                                                                               |
|--------|----------------------------------------------------------------------------------------------|----------------------------------------------------------------------------------------------------|
| Step 1 | configure                                                                                    | Enters global configuration mode.                                                                     |
|        | Example: RP/0/0/CPU0:router# configure                                                       |                                                                                                    |
| Step 2 | <pre>interface atm interface-path-id.subinterface 12transport</pre>                          | Creates an ATM subinterface and enters ATM layer2 transport configuration mode for that subinterface. |
|        | <pre>Example:     RP/0/0/CPU0:router(config)# interface atm     0/6/0/1.10 12transport</pre> |                                                                                                    |

|        | Command or Action                                                                                                    | Purpose                                                                                                    |
|--------|----------------------------------------------------------------------------------------------------|----------------------------------------------------------------------------------------------------|
| Step 3 | pvp vpi                                                                                                    | (Optional) Creates an ATM PVP and enters ATM PVP configuration submode.                                                                                                    |
|        | <pre>Example: RP/0/0/CPU0:router(config-if)# pvp 100</pre>                                                                                       | <b>Note</b> Only one PVP is allowed per subinterface.                                                                                                    |
| Step 4 | <pre>end or commit  Example: RP/0/0/CPU0:router(config-atm-12transport-pvp)# end or RP/0/0/CPU0:router(config-atm-12transport-pvp)# commit</pre> | <ul> <li>Saves configuration changes.</li> <li>When you issue the end command, the system prompts you to commit changes:         <ul> <li>Uncommitted changes found, commit them before exiting (yes/no/cancel)?</li> <li>[cancel]:</li> <li>Entering yes saves configuration changes to the running configuration file, exits the configuration session, and returns the router to EXEC mode.</li> <li>Entering no exits the configuration session and returns the router to EXEC mode without committing the configuration changes.</li> <li>Entering cancel leaves the router in the current configuration session without exiting or committing the configuration changes.</li> </ul> </li> <li>Use the commit command to save the configuration changes to the running configuration file and remain within the configuration session.</li> </ul> |
| Step 5 | Repeat Step 1 through Step 4 to bring up the ATM subinterface and any associated PVP at the other end of the AC.                                 | Brings up the ATM AC.  Note The configuration on both ends of the AC connection must match.                                                                                                    |

### What to Do Next

- To configure optional PVP parameters, see the "Configuring Optional ATM Layer 2 PVP Parameters" section on page 47.
- To configure a point-to-point pseudowire XConnect on the AC you just created, see the *Implementing MPLS Layer 2 VPNs* module of *Cisco IOS XR Multiprotocol Label Switching Configuration Guide*.

## **Configuring Optional ATM Layer 2 PVP Parameters**

This task describes the commands you can use to modify the default configuration on an ATM Layer 2 PVP.

## **Prerequisites**

Before you can modify the default PVP configuration, you must create the PVP on an ATM subinterface, as described in the "Creating an ATM Layer 2 Subinterface with a PVP" section on page 46.

### **Restrictions**

- The following cards do not support vp-tunnels with a VPI of 0:
  - 4-Port OC-3c/STM-1c ATM ISE Line Card, multimode
  - 4-Port OC-3c/STM-1c ATM ISE Line Card, single-mode
  - 4-port OC-12/STM-4 ATM multimode ISE line card with SC connector
  - Series 4-port OC-12/STM-4 ATM single-mode, intermediate-reach ISE line card with SC Connector

#### **SUMMARY STEPS**

- 1. configure
- 2. interface atm interface-path-id.subinterface l2transport
- **3. pvp** *vpi*
- 4. cell-packing cells timer
- **5. shape** [**cbr** peak\_output\_rate | **ubr** peak\_output\_rate | **vbr-nrt** peak\_output\_rate sustained\_output\_rate burst\_size] **vbr-rt** peak\_output\_rate sustained\_output\_rate burst\_size]
- **6. end** or
  - commit
- 7. Repeat Step 1 through Step 6 to configure the PVP at the other end of the connection.

|        | Command or Action                                                                    | Purpose                                             |
|--------|--------------------------------------------------------------------------------------|-----------------------------------------------------|
| Step 1 | configure                                                                            | Enters global configuration mode.                   |
|        | Example: RP/0/0/CPU0:router# configure                                               |                                                     |
| Step 2 | <pre>interface atm interface-path-id.subinterface 12transport</pre>                  | Enters ATM subinterface configuration mode.         |
|        | <pre>Example: RP/0/0/CPU0:router(config)# interface atm 0/6/0/1.10 12transport</pre> |                                                     |
| Step 3 | pvp vpi                                                                              | Enters subinterface configuration mode for the PVP. |
|        | Example: RP/0/0/CPU0:router(config-if)# pvp 10                                       |                                                     |

|        | Command or Action                                                                                                    | Purpose                                                                                                    |
|--------|----------------------------------------------------------------------------------------------------|----------------------------------------------------------------------------------------------------|
| Step 4 | cell-packing cells timer  Example:                                                                                                    | Sets the maximum number of cells allowed per packet, and specifies a maximum cell packing timeout (MCPT) timer to use for cell packing.                                                                       |
|        | <pre>RP/0/0/CPU0:router(config-atm-12transport-pvp)# cell-packing 5 2</pre>                                                           | • Replace <i>cells</i> with the maximum number of cells to use per packet. Range is from 2 through 86.                                                                                                    |
|        |                                                                                                    | • Replace <i>timer</i> with the number that indicates the appropriate MCPT timer to use for cell packing. Can be 1, 2, or 3. You can configure up to three different MCPT values for a single main interface. |
| Step 5 | shape [cbr peak_output_rate   ubr                                                                                                    | Configures ATM traffic shaping for the PVC.                                                                                                    |
|        | <pre>peak_output_rate  vbr-nrt peak_output_rate sustained_output_rate burst_size  vbr-rt peak_output_rate sustained_output_rate</pre> | You must estimate how much bandwidth is required before you configure ATM traffic shaping.                                                                                                    |
|        | burst_size]                                                                                                    | • <i>peak_output_rate</i> —Configures the maximum cell rate that is always available for the traffic.                                                                                                    |
|        | <pre>Example: RP/0/0/CPU0:router(config-atm-l2transport-pvp)# shape vbr-nrt 100000 100000 8000</pre>                                  | • Sustained_output_rate—Sustained output rate for the bit rate.                                                                                                    |
|        |                                                                                                    | • burst size—Burst cell size for the bit rate. Range is from 1 through 8192.                                                                                                    |
| Step 6 | end                                                                                                    | Saves configuration changes.                                                                                                    |
|        | Or<br>commit                                                                                                    | • When you issue the <b>end</b> command, the system prompts you to commit changes:                                                                                                    |
|        | <pre>Example: RP/0/0/CPU0:router(config-atm-12transport-pvp)#</pre>                                                                   | <pre>Uncommitted changes found, commit them before exiting(yes/no/cancel)? [cancel]:</pre>                                                                                                    |
|        | <pre>end or  RP/0/0/CPU0:router(config-atm-12transport-pvp)# commit</pre>                                                             | <ul> <li>Entering yes saves configuration changes to the<br/>running configuration file, exits the configuration<br/>session, and returns the router to EXEC mode.</li> </ul>                                 |
|        | Condition                                                                                                    | <ul> <li>Entering no exits the configuration session and<br/>returns the router to EXEC mode without<br/>committing the configuration changes.</li> </ul>                                                     |
|        |                                                                                                    | <ul> <li>Entering cancel leaves the router in the current<br/>configuration session without exiting or<br/>committing the configuration changes.</li> </ul>                                                   |
|        |                                                                                                    | Use the <b>commit</b> command to save the configuration changes to the running configuration file and remain within the configuration session.                                                                |
| Step 7 | Repeat Step 1 through Step 6 to configure the PVP at                                                                                  | Brings up the AC.                                                                                                    |
|        | the other end of the AC.                                                                                                    | Note The configuration on both ends of the AC connection must match.                                                                                                    |

#### What to Do Next

• To configure a point-to-point pseudowire XConnect on the AC you just created, see the *Implementing MPLS Layer 2 VPNs* module of *Cisco IOS XR Multiprotocol Label Switching Configuration Guide*.

## **How to Create and Configure a VC-Class**

The configuration tasks for creating and configuring an ATM VC-Class are described in the following procedures:

- Creating and Configuring a VC-Class, page 50
- Attaching a VC-Class to a Point-to-Point ATM Main Interface, page 53
- Attaching a VC-Class to a Point-to-Point ATM Subinterface, page 54
- Attaching a VC-Class to a PVC on an ATM Subinterface, page 55

# **Creating and Configuring a VC-Class**

This section describes the tasks and commands required to create a virtual circuit (VC) class and attach it to an ATM main interface, subinterface, or permanent virtual circuit (PVC).

#### Restrictions

For Layer 2 VPN AC configurations, VC-classes can be applied to PVCs only. VC-classes are not supported on Layer 2 port mode interfaces or PVPs.

#### **SUMMARY STEPS**

- 1. configure
- 2. vc-class atm name
- 3. encapsulation {aal5mux ipv4 | aal5nlpid | aal5snap}
- 4. oam ais-rdi [down-count [up-count]]
- **5. oam retry** [up-count [down-count [retry-frequency]]]
- 6. oam-pvc manage seconds
- 7. **shape** [cbr peak\_output\_rate | ubr peak\_output\_rate | vbr-nrt peak\_output\_rate sustained\_output\_rate burst\_size| vbr-rt peak\_output\_rate sustained\_output\_rate burst\_size]
- 8. end or commit

|        | Command or Action                                                                                       | Purpose                                                                                                    |
|--------|----------------------------------------------------------------------------------------------------|----------------------------------------------------------------------------------------------------|
| Step 1 | configure                                                                                               | Enters global configuration mode.                                                                                                    |
|        | Example: RP/0/0/CPU0:router# configure                                                                  |                                                                                                    |
| Step 2 | vc-class atm name                                                                                       | Creates a vc-class for an ATM interface and enters vc-class configuration mode.                                                                                                    |
|        | <pre>Example: RP/0/0/CPU0:router (config)# vc-class atm class1</pre>                                    |                                                                                                    |
| Step 3 | encapsulation {aa15mux ipv4   aa15n1pid   aa15snap}                                                     | Configures the ATM adaptation layer (AAL) and encapsulation type for an ATM vc-class.                                                                                                   |
|        | <pre>Example: RP/0/0/CPU0:router (config-vc-class-atm)#</pre>                                           | Note The default encapsulation type for a vc-class is AAL5/SNAP                                                                                                    |
|        | encapsulation aal5snap                                                                                  | Note In Vc-classes, the <b>encapsulation</b> command applies to Layer 3 Point-to-point configurations only.                                                                             |
| Step 4 | <pre>coam ais-rdi [down-count [up-count]]  Example: RP/0/0/CPU0:router (config-vc-class-atm)# oam</pre> | Configures the vc-class so that it is brought down after a specified number of OAM alarm indication signal/remote defect indication (AIS/RDI) cells are received on the associated PVC. |
|        | ais-rdi 25 5                                                                                            | Note In vc-classes, the oam ais-rdi command applies to Layer 3 Point-to-point configurations only.                                                                                      |
| Step 5 | oam retry [up-count [down-count                                                                         | Configures parameters related to OAM management.                                                                                                    |
|        | [retry-frequency]]]                                                                                     | Note In vc-classes, the oam retry command applies to Layer 3 Point-to-point configurations only.                                                                                        |
|        | <pre>Example: RP/0/0/CPU0:router (config-vc-class-atm)# oam retry 5 10 5</pre>                          |                                                                                                    |
| Step 6 | oam-pvc manage seconds                                                                                  | Configures the ATM OAM F5 loopback frequency.                                                                                                    |
|        | Example: RP/0/0/CPU0:router (config-vc-class-atm)# oam-pvc manage 300                                   | Note In vc-classes, the oam-pvc manage command applies to Layer 3 Point-to-point configurations only.                                                                                   |

|        | Command or Action                                                                                                    | Purpose                                                                                                    |
|--------|----------------------------------------------------------------------------------------------------|----------------------------------------------------------------------------------------------------|
| Step 7 | <pre>shape [cbr peak_output_rate   ubr peak_output_rate   vbr-nrt peak_output_rate sustained_output_rate burst_size   vbr-rt peak_output_rate sustained_output_rate burst_size]  Example: RP/0/0/CPU0:router (config-vc-class-atm) # shape vbr-nrt 100000 100000 8000</pre> | Configures ATM traffic shaping for the PVC.  You must estimate how much bandwidth is required before you configure ATM traffic shaping.  • peak_output_rate—Configures the maximum cell rate that is always available for the traffic.  • Sustained_output_rate—Sustained output rate for the bit rate.  • burst size—Burst cell size for the bit rate. Range is from 1 through 8192.                                                                                                    |
| Step 8 | end                                                                                                    | Saves configuration changes.                                                                                                    |
|        | Or<br>commit                                                                                                    | • When you issue the <b>end</b> command, the system prompts you to commit changes:                                                                                                    |
|        | <pre>Example: RP/0/0/CPU0:router (config-if)# end Or RP/0/0/CPU0:router(config-if)# commit</pre>                                                                                                    | <ul> <li>Uncommitted changes found, commit them before exiting (yes/no/cancel)?     [cancel]:         <ul> <li>Entering yes saves configuration changes to the running configuration file, exits the configuration session, and returns the router to EXEC mode.</li> <li>Entering no exits the configuration session and returns the router to EXEC mode without committing the configuration changes.</li> <li>Entering cancel leaves the router in the current configuration session without exiting or committing the configuration changes.</li> </ul> </li> <li>Use the commit command to save the configuration changes to the running configuration file and remain</li> </ul> |

### What to Do Next

Attach the vc-class to an ATM main interface, subinterface, or PVC.

- To attach a vc-class to an ATM main interface, see the "Attaching a VC-Class to a Point-to-Point ATM Main Interface" section on page -53.
- To attach a vc-class to an ATM subinterface, see the "Attaching a VC-Class to a Point-to-Point ATM Subinterface" section on page -54.
- To attach a vc-class to an ATM PVC, see the "Attaching a VC-Class to a PVC on an ATM Subinterface" section on page -55.

# Attaching a VC-Class to a Point-to-Point ATM Main Interface

This section describes the tasks and commands required to attach a vc-class to a point-to-point ATM main interface.

### **Restrictions**

VC-classes are not applicable to Layer 2 port mode ACs. For Layer 2 VPN configurations, Vc-classes are applicable to the PVC only.

#### **SUMMARY STEPS**

- 1. configure
- 2. interface atm interface-path-id point-to-point
- 3. class-int vc-class-name
- 4. end or commit

|        | Command or Action                                                                     | Purpose                                  |
|--------|---------------------------------------------------------------------------------------|------------------------------------------|
| Step 1 | configure                                                                             | Enters global configuration mode.        |
|        | Example: RP/0/0/CPU0:router# configure                                                |                                          |
| Step 2 | interface atm interface-path-id point-to-point                                        | Enters ATM interface configuration mode. |
|        | <pre>Example: RP/0/0/CPU0:router (config)# interface atm 0/6/0/1 point-to-point</pre> |                                          |

|        | Command or Action                                                                                | Purpose                                                                                                    |
|--------|--------------------------------------------------------------------------------------------------|----------------------------------------------------------------------------------------------------|
| Step 3 | <pre>class-int vc-class-name  Example: RP/0/0/CPU0:router (config-if)# class-int classA</pre>    | Attaches the vc-class to an ATM main interface. Replace the vc-class-name argument with the name of the vc-class you configured in the "Creating and Configuring a VC-Class" section on page 50.                                                                                                    |
| Step 4 | end<br>Or<br>commit                                                                              | <ul> <li>Saves configuration changes.</li> <li>When you issue the end command, the system prompts you to commit changes:</li> </ul>                                                                                                    |
|        | <pre>Example: RP/0/0/CPU0:router (config-if)# end or RP/0/0/CPU0:router(config-if)# commit</pre> | <ul> <li>Uncommitted changes found, commit them before exiting (yes/no/cancel)? [cancel]:         <ul> <li>Entering yes saves configuration changes to the running configuration file, exits the configuration session, and returns the router to EXEC mode.</li> <li>Entering no exits the configuration session and returns the router to EXEC mode without committing the configuration changes.</li> <li>Entering cancel leaves the router in the current configuration session without exiting or committing the configuration changes.</li> </ul> </li> <li>Use the commit command to save the configuration changes to the running configuration file and remain within the configuration session.</li> </ul> |

# Attaching a VC-Class to a Point-to-Point ATM Subinterface

This section describes the tasks and commands required to attach a vc-class to an ATM subinterface.

#### **SUMMARY STEPS**

- 1. configure
- 2. interface atm interface-path-id.subinterface point-to-point
- 3. class-int vc-class-name
- 4. end or commit

#### **DETAILED STEPS**

|        | Command or Action                                                                                            | Purpose                                                                                                    |
|--------|----------------------------------------------------------------------------------------------------|----------------------------------------------------------------------------------------------------|
| Step 1 | configure                                                                                                    | Enters global configuration mode.                                                                                                    |
|        | Example: RP/0/0/CPU0:router# configure                                                                       |                                                                                                    |
| Step 2 | <pre>interface atm interface-path-id.subinterface point-to-point</pre>                                       | Enters ATM subinterface configuration mode.                                                                                                    |
|        | Example: RP/0/0/CPU0:router (config)# interface atm 0/6/0/1.10 point-to-point                                |                                                                                                    |
| Step 3 | <pre>class-int vc-class-name  Example: RP/0/0/CPU0:router (config-subif) # class-int classA</pre>            | Assigns the vc-class to an ATM subinterface. Replace the <i>vc-class-name</i> argument with the name of the vc-class you configured in the "Creating and Configuring a VC-Class" section on page -50. |
| Step 4 | end Or commit  Example: RP/0/0/CPU0:router (config-subif) # end Or RP/0/0/CPU0:router(config-subif) # commit | <ul> <li>When you issue the end command, the system prompts you to commit changes:         Uncommitted changes found, commit them before exiting (yes/no/cancel)?         [cancel]:</li></ul>         |

# Attaching a VC-Class to a PVC on an ATM Subinterface

This section describes the tasks and commands required to attach a vc-class to a PVC on an ATM subinterface.

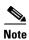

VC-classes are supported on point-to-point and Layer 2 PVCs.

### **SUMMARY STEPS**

- 1. configure
- 2. interface atm interface-path-id[.subinterface] [point-to-point | l2transport]
- 3. pvc vpi/vci
- 4. class vc vc-class-name
- 5. end or commit

|        | Command or Action                                                                      | Purpose                                                                                                    |
|--------|----------------------------------------------------------------------------------------|----------------------------------------------------------------------------------------------------|
| Step 1 | configure                                                                              | Enters global configuration mode.                                                                                                    |
|        | Example: RP/0/0/CPU0:router# configure                                                 |                                                                                                    |
| Step 2 | <pre>interface atm interface-path-id.subinterface [point-to-point   12transport]</pre> | Enters subinterface configuration mode and creates the ATM subinterface if it does not already exist.                                                                                                    |
|        | <pre>Example: RP/0/0/CPU0:router (config)# interface atm 0/6/0/1.10</pre>              | Use the <b>point-to-point</b> keyword if you are attaching the vc-class to a point-to-point subinterface. Use the <b>12transport</b> keyword if you are attaching the vc-class to a Layer 2 transport subinterface. |
|        |                                                                                        | Note For more information on creating and configuring ATM subinterfaces, see the "Creating a Point-to-Point ATM Subinterface with a PVC" section on page 26.                                                        |
| Step 3 | pvc vpi/vci                                                                            | Enters ATM PVC configuration mode and creates the PVC if it does not already exist.                                                                                                    |
|        | <pre>Example: RP/0/0/CPU0:router (config-if)# pvc 5/50</pre>                           | Note For more information on creating and configuring PVCs on ATM subinterfaces, see the "Creating a Point-to-Point ATM Subinterface with a PVC" section on page 26.                                                |

|        | Command or Action                                                                                | Purpose                                                                                                    |
|--------|--------------------------------------------------------------------------------------------------|----------------------------------------------------------------------------------------------------|
| Step 4 | <pre>class-vc vc-class-name  Example: RP/0/0/CPU0:router (config-atm-vc)# class-vc</pre>         | Assigns a vc-class to an ATM PVC. Replace the <i>vc-class-name</i> argument with the name of the vc-class you want to attach to the PVC.                                                                                                    |
| Step 5 | end or commit                                                                                    | Saves configuration changes.  • When you issue the <b>end</b> command, the system prompts you to commit changes:                                                                                                    |
|        | <pre>Example: RP/0/0/CPU0:router (config-if)# end or RP/0/0/CPU0:router(config-if)# commit</pre> | <ul> <li>Uncommitted changes found, commit them before exiting (yes/no/cancel)?     [cancel]:         <ul> <li>Entering yes saves configuration changes to the running configuration file, exits the configuration session, and returns the router to EXEC mode.</li> <li>Entering no exits the configuration session and returns the router to EXEC mode without committing the configuration changes.</li> <li>Entering cancel leaves the router in the current configuration session without exiting or committing the configuration changes.</li> </ul> </li> <li>Use the commit command to save the configuration changes to the running configuration file and remain within the configuration session.</li> </ul> |

# **How to Configure ILMI on ATM Interfaces**

The configuration tasks for managing ILMI on ATM interfaces are described in the following procedures:

- Enabling ILMI on an ATM Interface, page 57
- Disabling ILMI on an ATM Interface, page 59

## **Enabling ILMI on an ATM Interface**

This task describes the commands you can use to configure an ATM interface for ILMI.

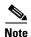

For ILMI, a PVC is configured directly on the ATM main interface. Subinterface configuration is not necessary for ATM interfaces that are used for ILMI.

## **Prerequisites**

Bring up the ATM interface and remove the shutdown configuration, as described in the "Bringing Up an ATM Interface" section on page 22.

### **Restrictions**

- The configuration on both ends of the ATM ILMI connection must match for the interface to be active.
- ILMI configuration is not supported on Layer 2 port mode ACs.

#### **SUMMARY STEPS**

- 1. configure
- 2. interface atm interface-path-id
- 3. atm address-registration
- 4. atm ilmi-keepalive [act-poll-freq frequency] [retries count] [inact-poll-freq frequency]
- 5. pvc vpi/vci ilmi
- 6. end

or

commit

- 7. exit
- 8. exit
- 9. show atm ilmi-status [atm interface-path-id]

|        | Command or Action                                                                                   | Purpose                                                                                                    |
|--------|----------------------------------------------------------------------------------------------------|----------------------------------------------------------------------------------------------------|
| Step 1 | configure                                                                                           | Enters global configuration mode.                                                                             |
|        | Example: RP/0/0/CPU0:router# configure                                                              |                                                                                                    |
| Step 2 | interface atm interface-path-id                                                                     | Enters ATM interface configuration mode.                                                                      |
|        | <pre>Example: RP/0/0/CPU0:router (config)# interface atm 0/6/0/1</pre>                              |                                                                                                    |
| Step 3 | atm address-registration                                                                            | (Optional) Enables the router to engage in address registration and callback functions with the Interim Local |
|        | <pre>Example: RP/0/0/CPU0:router (config-if)# atm address-registration</pre>                        | Management Interface (ILMI).                                                                                  |
| Step 4 | <pre>atm ilmi-keepalive [act-poll-freq frequency] [retries count] [inact-poll-freq frequency]</pre> | (Optional) Enables ILMI keepalives on an ATM interface.                                                       |
|        | <pre>Example: RP/0/0/CPU0:router (config-if)# atm ilmi-keepalive</pre>                              |                                                                                                    |

|        | Command or Action                                                      | Purpose                                                                                                    |
|--------|------------------------------------------------------------------------|----------------------------------------------------------------------------------------------------|
| Step 5 | pvc vpi/vci ilmi                                                       | Creates an ATM permanent virtual circuit (PVC) with ILMI encapsulation.                                                                                                    |
|        | Example: RP/0/0/CPU0:router (config-if)# pvc 5/30 ilmi                 |                                                                                                    |
| Step 6 | end                                                                    | Saves configuration changes.                                                                                                    |
|        | OF commit                                                              | • When you issue the <b>end</b> command, the system prompts you to commit changes:                                                                                            |
|        | <pre>Example: RP/0/0/CPU0:router (config-if)# end</pre>                | Uncommitted changes found, commit them before exiting(yes/no/cancel)? [cancel]:                                                                                               |
|        | Or  RP/0/0/CPU0:router(config-if)# commit                              | <ul> <li>Entering yes saves configuration changes to the<br/>running configuration file, exits the configuration<br/>session, and returns the router to EXEC mode.</li> </ul> |
|        |                                                                        | <ul> <li>Entering no exits the configuration session and<br/>returns the router to EXEC mode without<br/>committing the configuration changes.</li> </ul>                     |
|        |                                                                        | <ul> <li>Entering cancel leaves the router in the current<br/>configuration session without exiting or<br/>committing the configuration changes.</li> </ul>                   |
|        |                                                                        | • Use the <b>commit</b> command to save the configuration changes to the running configuration file and remain within the configuration session.                              |
| Step 7 | exit                                                                   | Exits interface configuration mode and enters global configuration mode.                                                                                                    |
|        | <pre>Example: RP/0/0/CPU0:router (config-if)# exit</pre>               |                                                                                                    |
| Step 8 | exit                                                                   | Exits global configuration mode and enters EXEC mode.                                                                                                    |
|        | <pre>Example: RP/0/0/CPU0:router (config)# exit</pre>                  |                                                                                                    |
| Step 9 | show atm ilmi-status [atm interface-path-id]                           | (Optional) Verifies the ILMI configuration for the specified interface.                                                                                                    |
|        | Example: RP/0/0/CPU0:router (config)# show atm ilmi-status atm 0/6/0/1 |                                                                                                    |

# **Disabling ILMI on an ATM Interface**

This task describes the commands you can use to disable ILMI on an ATM interface.

### **SUMMARY STEPS**

- 1. configure
- 2. interface atm interface-path-id

- 3. atm ilmi-config disable
- 4. end or

commit

- 5. exit
- 6. exit
- 7. show atm ilmi-status [atm interface-path-id]

|        | Command or Action                                                                                               | Purpose                                                                                                    |
|--------|----------------------------------------------------------------------------------------------------|----------------------------------------------------------------------------------------------------|
| Step 1 | configure                                                                                                    | Enters global configuration mode.                                                                                                    |
|        | Example: RP/0/0/CPU0:router# configure                                                                          |                                                                                                    |
| Step 2 | interface atm interface-path-id                                                                                 | Enters ATM interface configuration mode.                                                                                                    |
|        | Example: RP/0/0/CPU0:router (config)# interface atm 0/6/0/1                                                     |                                                                                                    |
| Step 3 | atm ilmi-config disable                                                                                         | (Optional) Disables ILMI on the ATM interface.                                                                                                    |
|        | <pre>Example: RP/0/0/CPU0:router (config-if)# atm ilmi-config disable</pre>                                     | To re-enable ILMI on an ATM interface, use the <b>no atm</b> ilmi-config disable form of this command.                                                                        |
| Step 4 | <pre>end Or commit  Example: RP/0/0/CPU0:router (config-if)# end Or RP/0/0/CPU0:router(config-if)# commit</pre> | Saves configuration changes.                                                                                                    |
|        |                                                                                                    | • When you issue the <b>end</b> command, the system prompts you to commit changes:                                                                                            |
|        |                                                                                                    | <pre>Uncommitted changes found, commit them before exiting(yes/no/cancel)? [cancel]:</pre>                                                                                    |
|        |                                                                                                    | <ul> <li>Entering yes saves configuration changes to the<br/>running configuration file, exits the configuration<br/>session, and returns the router to EXEC mode.</li> </ul> |
|        |                                                                                                    | <ul> <li>Entering no exits the configuration session and<br/>returns the router to EXEC mode without<br/>committing the configuration changes.</li> </ul>                     |
|        |                                                                                                    | <ul> <li>Entering cancel leaves the router in the current<br/>configuration session without exiting or<br/>committing the configuration changes.</li> </ul>                   |
|        |                                                                                                    | • Use the <b>commit</b> command to save the configuration changes to the running configuration file and remain within the configuration session.                              |

|        | Command or Action                                                        | Purpose                                                                  |
|--------|--------------------------------------------------------------------------|--------------------------------------------------------------------------|
| Step 5 | exit                                                                     | Exits interface configuration mode and enters global configuration mode. |
|        | <pre>Example: RP/0/0/CPU0:router (config-if)# exit</pre>                 |                                                                          |
| Step 6 | exit                                                                     | Exits global configuration mode and enters EXEC mode.                    |
|        | <pre>Example: RP/0/0/CPU0:router (config)# exit</pre>                    |                                                                          |
| Step 7 | show atm ilmi-status [atm interface-path-id]                             | (Optional) Verifies the ILMI configuration for the specified interface.  |
|        | Example:  RP/0/0/CPU0:router (config) # show atm ilmi-status atm 0/6/0/1 |                                                                          |

## **How to Configure Channelized ATM**

This task describes how to configure a T3 path into multiple T1 channels carrying ATM traffic.

### **Prerequisites**

The following prerequisites apply channelized ATM in Release 3.7.0:

- You must have a Cisco 2-Port Channelized T3/E3 ATM and Circuit Emulation Shared Port Adapter installed on your router.
- You should know how to configure the SONET controller as specified in the "How to Configure Clear Channel SONET Controllers" section of the Configuring Clear Channel SONET Controllers on Cisco IOS XR Software module.

### Restrictions

The following restrictions apply to channelized ATM in Release 3.7.0:

- Channelized ATM is supported only on the Cisco 2-Port Channelized T3/E3 ATM and Circuit Emulation Shared Port Adapter.
- An ATM T3 path can be channelized only into T1 ATM channels or virtual path (VP) tunnels.
- DS0s are not supported.

#### **SUMMARY STEPS**

- 1. configure
- 2. hw-module subslot subslot-id cardtype {t3 | e3}
- 3. controller t3 interface-path-id
- 4. interface atm interface-path-id
- **5. mode** *mode*
- **6. controller t1** *interface-path-id*

- 7. **mode** *mode*
- 8. interface atm interface-path-id.subinterface point-to-point
- 9. pvc vpi/vci
- **10. ipv4 address** *ipv4\_address/prefix*
- 11. end or commit

|        | Command or Action                                                                    | Purpose                                                                                                    |
|--------|--------------------------------------------------------------------------------------|----------------------------------------------------------------------------------------------------|
| Step 1 | configure                                                                            | Enters global configuration mode.                                                                                                    |
|        | Example: RP/0/0/CPU0:router# configure                                               |                                                                                                    |
| Step 2 | hw-module subslot subslot-id cardtype {t3                                            | Sets the card type for the SPA.                                                                                                    |
|        | e3}                                                                                  | • t3—Specifies T3 connectivity of 44,210 kbps through the network, using B3ZS coding. This is the default setting.                                                                |
|        | <pre>Example: RP/0/0/CPU0:router(config) # hw-module subslot 0/1/0 cardtype t3</pre> | • e3—Specifies a wide-area digital transmission scheme used predominantly in Europe that carries data at a rate of 34,010 kbps.                                                   |
| Step 3 | <pre>controller t3 interface-path-id</pre> Example:                                  | Creates a T3 controller and enters the T3 controller configuration mode. Specifies the T3 controller interface-path-id identifier with the <i>rack/slot/module/port</i> notation. |
|        | <pre>RP/0/0/CPU0:router(config) # controller t3 0/1/0/0</pre>                        |                                                                                                    |
| Step 4 | mode mode                                                                            | Sets the mode of interface. The possible modes are:                                                                                                    |
|        |                                                                                      | atm—clear channel carrying atm                                                                                                    |
|        | <pre>Example: RP/0/0/CPU0:router(config-t3)# mode t1</pre>                           | • e1—channelize into 21 E1s                                                                                                    |
|        |                                                                                      | serial—clear channel carrying hdlc like payload                                                                                                    |
|        |                                                                                      | • t1—channelized into 28 T1s                                                                                                    |
| Step 5 | controller t1 interface-path-id                                                      | Creates a T1 controller and enters the T1 controller configuration submode. Specifies the T1 controller <i>interface-path-id</i> with the                                         |
|        | <pre>Example: RP/0/0/CPU0:router(config-t3)# controller t1 0/1/0/0</pre>             | rack/slot/module/port notation.                                                                                                    |
| Step 6 | mode mode                                                                            | Sets the mode of interface. The possible modes are:                                                                                                    |
|        |                                                                                      | atm—clear channel carrying atm                                                                                                    |
|        | <pre>Example:     RP/0/0/CPU0:router(config-t1)# mode atm</pre>                      | • e1—channelize into 21 E1s                                                                                                    |
|        | Ar, 0, 0, Croo: Fouter (Confing-Cr)# mode atm                                        | serial—clear channel carrying hdlc like payload                                                                                                    |
|        |                                                                                      | • t1—channelized into 28 T1s                                                                                                    |

|         | Command or Action                                                                                 | Purpose                                                                                                    |
|---------|---------------------------------------------------------------------------------------------------|----------------------------------------------------------------------------------------------------|
| Step 7  | <pre>interface atm interface-path-id</pre> Example:                                               | Creates an ATM interface and enters ATM interface configuration mode. Specifies the ATM interface with the <i>rack/slot/module/port</i> notation.                                                             |
|         | <pre>RP/0/0/CPU0:router(config-t1)# interface atm 0/1/0/0</pre>                                   |                                                                                                    |
| Step 8  | <pre>interface atm interface-path-id.subinterface point-to-point</pre>                            | Creates an ATM subinterface as one endpoint of a point-to-point link and enters ATM subinterface configuration mode. Specifies the ATM interface with the <i>rack/slot/module/port.subinterface</i> notation. |
|         | <pre>Example:     RP/0/0/CPU0:router(config-if)# interface     atm 0/1/0/1.1 point-to-point</pre> |                                                                                                    |
| Step 9  | pvc vpi/vci                                                                                       | Creates an ATM permanent virtual circuit (PVC) and enters ATM PVC configuration submode.                                                                                                    |
|         | Example: RP/0/0/CPU0:router(config-subif)# pvc 10/100                                             | <b>Note</b> Only one PVC is allowed per subinterface.                                                                                                    |
| Step 10 | ipv4 address ipv4_address/prefix                                                                  | Assigns an IP address and subnet mask to the subinterface.                                                                                                    |
|         | Example: RP/0/0/CPU0:router(config-atm-vc)#ipv4 address 10.212.4.22 255.255.255.0                 |                                                                                                    |
| Step 11 | end                                                                                               | Saves configuration changes.                                                                                                    |
|         | Or<br>commit                                                                                      | • When you issue the <b>end</b> command, the system prompts you to commit changes:                                                                                                    |
|         | <pre>Example: RP/0/0/CPU0:router(config-sonet)# end</pre>                                         | Uncommitted changes found, commit them before exiting(yes/no/cancel)? [cancel]:                                                                                                    |
|         | <pre>Or RP/0/0/CPU0:router(config-sonet)# commit</pre>                                            | <ul> <li>Entering yes saves configuration changes to the running<br/>configuration file, exits the configuration session, and<br/>returns the router to EXEC mode.</li> </ul>                                 |
|         |                                                                                                   | <ul> <li>Entering no exits the configuration session and returns the<br/>router to EXEC mode without committing the<br/>configuration changes.</li> </ul>                                                     |
|         |                                                                                                   | <ul> <li>Entering cancel leaves the router in the current<br/>configuration session without exiting or committing the<br/>configuration changes.</li> </ul>                                                   |
|         |                                                                                                   | • Use the <b>commit</b> command to save the configuration changes to the running configuration file and remain within the configuration session.                                                              |

## **How to Configure Clear Channel ATM with Virtual Path (VP) Tunnels**

This task describes how to configure a T3 ATM path with multiple VP tunnels.

### **Prerequisites**

The following prerequisites apply channelized ATM in Release 3.7.0:

- You must have a Cisco 2-Port Channelized T3/E3 ATM and Circuit Emulation Shared Port Adapter installed on your router.
- You should know how to configure the SONET controller as specified in the "How to Configure Clear Channel SONET Controllers" section of the *Configuring Clear Channel SONET Controllers on Cisco IOS XR Software* module.

### **Restrictions**

The following restrictions apply channelized ATM in Release 3.7.0:

- Channelized ATM is supported only on the Cisco 2-Port Channelized T3/E3 ATM and Circuit Emulation Shared Port Adapter.
- An ATM T3 path can be channelized only into T1 ATM channels or virtual path (VP) tunnels.
- DS0s are not supported.

#### **SUMMARY STEPS**

- 1. configure
- 2. hw-module subslot subslot-id cardtype {t3 | e3}
- 3. controller t3 interface-path-id
- 4. **mode** mode
- 5. interface atm interface-path-id
- 6. vp-tunnel vpi
- 7. interface atm interface-path-id.subinterface point-to-point
- 8. pvc vpi/vci
- 9. ipv4 address ipv4\_address/prefix
- 10. interface atm interface-path-id.subinterface point-to-point
- 11. pvc vpi/vci
- **12. ipv4 address** *ipv4\_address/prefix*
- 13. end

commit

|        | Command or Action                                                                                                    | Purpose                                                                                                    |
|--------|----------------------------------------------------------------------------------------------------|----------------------------------------------------------------------------------------------------|
| Step 1 | configure                                                                                                    | Enters global configuration mode.                                                                                                    |
|        | Example: RP/0/0/CPU0:router# configure                                                                                                    |                                                                                                    |
| Step 2 | <pre>hw-module subslot subslot-id cardtype {t3   e3}</pre>                                                                                             | Sets the card type for the SPA.  • t3—Specifies T3 connectivity of 44,210 kbps through the network, using B3ZS coding. This is the default setting.                                                           |
|        | <pre>Example: RP/0/0/CPU0:router(config)# hw-module subslot 0/1/0 cardtype t3</pre>                                                                    | • e3—Specifies a wide-area digital transmission scheme used predominantly in Europe that carries data at a rate of 34,010 kbps.                                                                               |
| Step 3 | <pre>controller t3 interface-path-id  Example: RP/0/0/CPU0:router(config) # controller t3 0/1/0/0</pre>                                                | Creates a T3 controller and enters the T3 controller configuration mode. Specifies the T3 controller <i>interface-path-id</i> with the <i>rack/slot/module/port</i> notation.                                 |
| Step 4 | <pre>mode mode  Example: RP/0/0/CPU0:router(config-t3)# mode t1</pre>                                                                                  | Sets the mode of interface. The possible modes are:  • atm—clear channel carrying atm  • e1—channelize into 21 E1s  • serial—clear channel carrying hdlc like payload  • t1—channelized into 28 T1s           |
| Step 5 | <pre>interface atm interface-path-id  Example: RP/0/0/CPU0:router(config-t1)# interface atm 0/1/0/0</pre>                                              | Creates an ATM interface and enters ATM interface configuration mode. Specifies the ATM interface with the <i>rack/slot/module/port</i> notation.                                                             |
| Step 6 | <pre>vp-tunnel vpi  Example: RP/0/0/CPU0:router (config)# vp-tunnel 10</pre>                                                                           | Configures a vp-tunnel on an ATM interface.                                                                                                    |
| Step 7 | <pre>interface atm interface-path-id.subinterface point-to-point  Example: RP/0/0/CPU0:router(config-if)# interface atm 0/1/0/1.1 point-to-point</pre> | Creates an ATM subinterface as one endpoint of a point-to-point link and enters ATM subinterface configuration mode. Specifies the ATM interface with the <i>rack/slot/module/port.subinterface</i> notation. |
| Step 8 | pvc vpi/vci                                                                                                    | Creates an ATM permanent virtual circuit (PVC) and enters ATM PVC configuration submode.                                                                                                    |
|        | Example: RP/0/0/CPU0:router(config-subif)# pvc 10/100                                                                                                  | <b>Note</b> Only one PVC is allowed per subinterface.                                                                                                    |

|         | Command or Action                                                                         | Purpose                                                                                                    |
|---------|-------------------------------------------------------------------------------------------|----------------------------------------------------------------------------------------------------|
| Step 9  | ipv4 address ipv4_address/prefix                                                          | Assigns an IP address and subnet mask to the subinterface.                                                                                                    |
|         | Example: RP/0/0/CPU0:router(config-atm-vc)#ipv4 address 10.212.8.22 255.255.255.0         |                                                                                                    |
| Step 10 | <pre>interface atm interface-path-id.subinterface point-to-point</pre>                    | Creates an ATM subinterface as one endpoint of a point-to-point link and enters ATM subinterface configuration mode. Specifies the ATM interface with the <i>rack/slot/module/port.subinterface</i> notation. |
|         | <pre>Example: RP/0/0/CPU0:router(config-if)# interface atm 0/1/0/1.2 point-to-point</pre> |                                                                                                    |
| Step 11 | pvc vpi/vci                                                                               | Creates an ATM permanent virtual circuit (PVC) and enters ATM PVC configuration submode.                                                                                                    |
|         | <pre>Example: RP/0/0/CPU0:router(config-subif)# pvc 10/200</pre>                          | <b>Note</b> Only one PVC is allowed per subinterface.                                                                                                    |
| Step 12 | ipv4 address ipv4_address/prefix                                                          | Assigns an IP address and subnet mask to the subinterface.                                                                                                    |
|         | Example: RP/0/0/CPU0:router(config-atm-vc)#ipv4 address 10.212.12.22 255.255.255.0        |                                                                                                    |
| Step 13 | end                                                                                       | Saves configuration changes.                                                                                                    |
|         | Or<br>commit                                                                              | • When you issue the <b>end</b> command, the system prompts you to commit changes:                                                                                                    |
|         | <pre>Example: RP/0/0/CPU0:router(config-sonet)# end</pre>                                 | <pre>Uncommitted changes found, commit them before exiting(yes/no/cancel)? [cancel]:</pre>                                                                                                    |
|         | <pre>Or RP/0/0/CPU0:router(config-sonet)# commit</pre>                                    | <ul> <li>Entering yes saves configuration changes to the running<br/>configuration file, exits the configuration session, and<br/>returns the router to EXEC mode.</li> </ul>                                 |
|         |                                                                                           | <ul> <li>Entering no exits the configuration session and returns the<br/>router to EXEC mode without committing the<br/>configuration changes.</li> </ul>                                                     |
|         |                                                                                           | <ul> <li>Entering cancel leaves the router in the current<br/>configuration session without exiting or committing the<br/>configuration changes.</li> </ul>                                                   |
|         |                                                                                           | • Use the <b>commit</b> command to save the configuration changes to the running configuration file and remain within the configuration session.                                                              |

## **Attaching a Service-Policy to an Attachment Circuit**

The QoS service-policy command can be configured for an attachment circuit in the following modes:

- PVC mode
- PVP mode
- Port mode
- Main Interface (non-port mode)

In PVC mode, PVP mode, and Port mode, the service policy is attached in the 12transport sub-interface mode. In non-port mode, the service policy is attached to the main interface.

Use the following procedures to attach a service-policy to an attachment circuit.

#### **SUMMARY STEPS**

#### **PVC Mode**

- 1. config
- 2. interface atm interface-path-id.subinterface l2transport
- 3. pvc vpi/vci
- 4. **service-policy input | output** *policy\_name*
- 5. commit

#### **PVP Mode**

- 1. config
- 2. interface atm interface-path-id.subinterface l2transport
- 3. **pvp** *vpi*
- 4. **service-policy input | output** *policy\_name*
- 5. commit

#### **Port Mode**

- 1. config
- 2. interface atm interface-path-id
- 3. l2transport
- 4. **service-policy input | output** *policy\_name*
- 5. commit

#### Main Interface (non-port mode)

- 1. config
- 2. interface atm interface-path-id
- 3. service-policy input | output policy name
- 4. commit

|        | Command or Action                                                                                       | Purpose                                                                                      |
|--------|----------------------------------------------------------------------------------------------------|----------------------------------------------------------------------------------------------|
| PVC Mo | ode                                                                                                    |                                                                                              |
| Step 1 | config                                                                                                  | Enters global configuration mode.                                                            |
|        | Example: RP/0/0/CPU0:router# config terminal                                                            |                                                                                              |
| Step 2 | <pre>interface atm interface-path-id.subinterface 12transport</pre>                                     | Creates a subinterface and enters ATM subinterface configuration mode for that subinterface. |
|        | <pre>Example: RP/0/0/CPU0:router(config)# interface atm 0/1/0/0.2 12transport</pre>                     |                                                                                              |
| Step 3 | <pre>interface atm interface-path-id</pre>                                                              | Enters interface configuration mode for an ATM interface                                     |
|        | <pre>Example: RP/0/0/CPU0:router (config)# interface atm 0/1/0/1</pre>                                  |                                                                                              |
| Step 4 | service-policy input   output policy_name                                                               | Attaches the specified service policy to the ATM PVC subinterface.                           |
|        | <pre>Example: RP/0/0/CPU0(config-atm-12transport-pvc)#service -policy input   output atm_policy_1</pre> |                                                                                              |
| Step 5 | commit                                                                                                  | Saves configuration changes.                                                                 |
|        | <pre>Example: RP/0/0/CPU0:router(config-if)# commit</pre>                                               |                                                                                              |
| PVP Mo | ode                                                                                                    |                                                                                              |
| Step 1 | config                                                                                                  | Enters global configuration mode.                                                            |
|        | Example: RP/0/0/CPU0:router# config terminal                                                            |                                                                                              |
| Step 2 | <pre>interface atm interface-path-id.subinterface 12transport</pre>                                     | Creates a subinterface and enters ATM subinterface configuration mode for that subinterface. |
|        | <pre>Example: RP/0/0/CPU0:router(config)# interface atm 0/1/0/0.2 l2transport</pre>                     |                                                                                              |
| Step 3 | pvp vpi                                                                                                 | (Optional) Creates an ATM PVP and enters ATM PVP configuration submode.                      |
|        | <pre>Example: RP/0/0/CPU0:router(config-subif)# pvp 30</pre>                                            | <b>Note</b> Only one PVP is allowed per subinterface.                                        |

|         | Command or Action                                                                              | Purpose                                                                                               |
|---------|------------------------------------------------------------------------------------------------|----------------------------------------------------------------------------------------------------|
| Step 4  | service-policy input   output policy_name                                                      | Attaches the specified service policy to the ATM PVP subinterface.                                    |
|         | Example:                                                                                       |                                                                                                    |
|         | <pre>RP/0/0/CPU0(config-atm-12transport-pvp)#service -policy input   output atm_policy_2</pre> |                                                                                                    |
| Step 5  | commit                                                                                         | Saves configuration changes.                                                                          |
|         | <pre>Example: RP/0/0/CPU0:router(config-if)# commit</pre>                                      |                                                                                                    |
| Port Mo | ode                                                                                            |                                                                                                    |
| Step 1  | config                                                                                         | Enters global configuration mode.                                                                     |
|         | Example: RP/0/0/CPU0:router# config terminal                                                   |                                                                                                    |
| Step 2  | interface atm interface-path-id                                                                | Enters interface configuration mode for an ATM interface.                                             |
|         | <pre>Example: RP/0/0/CPU0:router (config)# interface atm 0/1/0/1</pre>                         |                                                                                                    |
| Step 3  | 12transport                                                                                    | Enters ATM Layer 2 transport configuration mode, and enables Layer 2 port mode on this ATM interface. |
|         | <pre>Example: RP/0/0/CPU0:router (config-if)# 12transport</pre>                                |                                                                                                    |
| Step 4  | service-policy input   output policy_name                                                      | Attaches the specified service policy to the ATM Layer 2 subinterface.                                |
|         | <pre>Example: RP/0/0/CPU0(config-if-12)#service-policy input   output atm_policy_3</pre>       |                                                                                                    |
| Step 5  | commit                                                                                         | Saves configuration changes.                                                                          |
|         | <pre>Example: RP/0/0/CPU0:router(config-if)# commit</pre>                                      |                                                                                                    |
| Main In | iterface (non-port mode)                                                                       |                                                                                                    |
| Step 1  | config                                                                                         | Enters global configuration mode.                                                                     |
|         | Example: RP/0/0/CPU0:router# config terminal                                                   |                                                                                                    |
| Step 2  | interface atm interface-path-id                                                                | Enters interface configuration mode for an ATM interface.                                             |
|         | <pre>Example: RP/0/0/CPU0:router (config)# interface atm 0/1/0/1</pre>                         |                                                                                                    |

|        | Command or Action                                                            | Purpose                                                          |
|--------|------------------------------------------------------------------------------|------------------------------------------------------------------|
| Step 3 | service-policy input   output policy_name                                    | Attaches the specified service policy to the main ATM interface. |
|        | Example:                                                                     |                                                                  |
|        | <pre>RP/0/0/CPU0(config-if)#service-policy input   output atm_policy_4</pre> |                                                                  |
| Step 4 | commit                                                                       | Saves configuration changes.                                     |
|        | Example:                                                                     |                                                                  |
|        | RP/0/0/CPU0:router(config-if)# commit                                        |                                                                  |

# **ATM Configuration: Examples**

This section provides the following configuration examples:

- ATM Interface Bring Up and Configuration: Example, page 70
- Point-To-Point ATM Subinterface Configuration: Example, page 70
- VP-Tunnel Configuration: Example, page 72
- Layer 2 AC Creation and Configuration: Example, page 73
- VC-Class Creation and Configuration: Example, page 73
- Channelized ATM Configuration: Example, page 74
- Clear Channel ATM with Virtual Path (VP) Tunnels Configuration: Example, page 75
- ATM Layer 2 QoS Configuration: Examples, page 75
- Verifying ATM Layer 2 QoS Configuration: Examples, page 77

## **ATM Interface Bring Up and Configuration: Example**

The following example shows how to bring up and configure an ATM interface:

```
RP/0/0/CPU0:router # configure
RP/0/0/CPU0:router(config)# interface atm 0/6/0/0
RP/0/0/CPU0:router(config-if)# atm address-registration
RP/0/0/CPU0:router(config-if)# no shutdown
RP/0/0/CPU0:router(config-if)# commit
```

## Point-To-Point ATM Subinterface Configuration: Example

The following example shows how to configure a point-to-point ATM subinterface on an ATM main interface:

```
RP/0/0/CPU0:router # configure
RP/0/0/CPU0:router (config) # interface atm 0/2/0/2.1 point-to-point
RP/0/0/CPU0:router (config-if) # ipv4 address 10.46.8.6/24
RP/0/0/CPU0:router (config-if) # pvc 0/200
RP/0/0/CPU0:router (config-atm-vc) # commit
RP/0/0/CPU0:router (config-atm-vc) # exit
RP/0/0/CPU0:router (config-if) # exit
RP/0/0/CPU0:router (config) # exit
```

```
ATM0/2/0/2.1 is up, line protocol is up
 Hardware is ATM network sub-interface(s)
 Description: Connect to P4_C12810 ATM 1/2.1
 Internet address is 10.46.8.6/24
 MTU 4470 bytes, BW 155000 Kbit
    reliability Unknown, txload Unknown, rxload Unknown
  Encapsulation AAL5/SNAP, controller loopback not set,
 Last clearing of "show interface" counters Unknown
 Datarate information unavailable.
 Interface counters unavailable.
RP/0/0/CPU0:router # show atm interface atm 0/2/0/3
                                     : ATM0/2/0/3
Interface
AAL Enabled
                                     : AAL5
Max-VP
                                     : 254
Max-VC
                                     : 2046
Configured L2 PVPs
                                     : 0
Configured L2 PVCs
                                    : 0
Configured L3 VP-Tunnels
                                    : 0
Configured L3 PVCs
L2 PVPs in Down State
                                    : 0
L2 PVCs in Down State
                                    : 0
L3 VP-Tunnels in Down State
                                    : 0
L3 PVCs in Down State
                                     : 0
Cell packing count
                                     : 0
Received Side Statistics:
   Received Cells
                                     : 0
   Received Bytes
                                     : 0
   Received AAL Packets
                                     : 0
Receive Side Cells Dropped:
   Unrecognized VPI/VCI
Receive Side AAL5 Packets Dropped:
                                    : 0
   Unavailable SAR Buffer
                                    : 0
   Non-Resource Exhaustion
   Reassembly Timeout
                                    : 0
   Zero Length
                                    : 0
   Unavailable Host Buffer
                                   : 0
   Packet size exceeds MPS
                                    : 0
   AAL5 Trailer Length Errors
Transmit Side Statistics:
   Transmitted Cells
                                     : 1899716067
                                    : 0
   Transmitted Bytes
   Transmitted AAL Packets
                                     : 0
Transmit Side Cells Dropped:
   Unrecognized VPI/VCI
                                     : 0
Transmit Side AAL5 Packets Dropped:
   Unavailable SAR Buffer
                                     : 0
   Non-Resource Exhaustion
   WRED Threshold
                                     : 0
   WRED Random
                                     : 0
RP/0/0/CPU0:router # show atm pvc 10/100
Detailed display of VC(s) with VPI/VCI = 10/100
```

RP/0/0/CPU0:router # show interfaces atm 0/2/0/2.1

```
ATM0/2/0/3.100: VPI: 10 VCI: 100
UBR, PeakRate: 622000 Kbps
AAL5-LLC/SNAP
OAM frequency: 10 second(s), OAM retry frequency: 1 second(s),
OAM up retry count: 3, OAM down retry count: 5,
OAM Keep-vc-up: False, OAM AIS-RDI failure: None,
OAM AIS-RDI down count: 1, OAM AIS-RDI up time: 3 second(s),
OAM Loopback status: No loopback enabled,
OAM VC state: Loopback Not verified,
VC is not managed by OAM,
OAM cells received: 0,
F5 InEndLoop: 0, F5 InSegLoop: 0,
F5 InEndAIS: 0, F5 InSegAIS: 0,
F5 InEndRDI: 0, F5 InSegRDI: 0,
OAM cells sent: 0,
F5 OutEndLoop: 0, F5 OutSegLoop: 0,
F5 OutEndAIS: 0, F5 OutSegAIS: 0,
F5 OutEndRDI: 0, F5 OutSegRDI: 0,
OAM cells drops: 0
InPkts: 0
                            OutPkts: 0
InBytes: 0
                             OutBytes: 0
WRED pkt drop: 0
Non WRED pkt drop: 0
Internal state: READY
Status: UP
```

## **VP-Tunnel Configuration: Example**

The following example shows how to configure one endpoint of a vp-tunnel on an ATM main interface:

```
RP/0/0/CPU0:router # configure
RP/0/0/CPU0:router(config)# interface atm 0/6/0/0
RP/0/0/CPU0:router(config-if)# vp-tunnel 10
RP/0/0/CPU0:router(config-atm-vp-tunnel)# shape cbr 150000
RP/0/0/CPU0:router(config-atm-vp-tunnel)# f4oam disable
RP/0/0/CPU0:router(config-atm-vp-tunnel)# commit
RP/0/0/CPU0:router(config-atm-vp-tunnel)# exit
RP/0/0/CPU0:router(config-if)# exit
RP/0/0/CPU0:router(config)# exit
RP/0/0/CPU0:router# show atm vp-tunnel
                               Data
                                           Peak
                                                   Ava/Min
                                                               Burst
Interface
                                VCs
                                         Kbps
                                                   Kbps
                                                                Cells
                                                                         Status
ATM0/2/0/3
                                   2
                                         155000
                  3.0
                         UBR
                                                       N/A
                                                                  N/A
                                                                             ΠP
```

The following example shows how to create and configure an ATM subinterface and PVC on one endpoint of a vp-tunnel, and then verify connectivity through that vp-tunnel:

```
RP/0/0/CPU0:router # configure
RP/0/0/CPU0:router(config)# interface atm 0/6/0/0.16 point-to-point
RP/0/0/CPU0:router(config-subif)# pvc 10/100
RP/0/0/CPU0:router (config-atm-vc)# commit
RP/0/0/CPU0:router (config-subif)# exit
RP/0/0/CPU0:router (config)# exit
RP/0/0/CPU0:router # ping atm interface atm 0/6/0/0.16 10/100
Sending 5, 53-byte end-to-end OAM echos, timeout is 2 seconds:
!!!!!
```

```
Success rate is 100 percent (5/5), round-trip min/avg/max = 1/3/4 ms
```

## **Layer 2 AC Creation and Configuration: Example**

The following example shows how to create and configure one endpoint of a Layer 2 port mode AC:

```
RP/0/0/CPU0:router# configure
RP/0/0/CPU0:router (config) # interface atm 0/6/0/1
RP/0/0/CPU0:router (config-if)# 12transport
RP/0/0/CPU0:router (config-if-l2)# cell-packing 6 1
RP/0/0/CPU0:router(config-if-l2)# commit
```

17

19 PVC

The following example shows how to create and configure an AC on a Layer 2 subinterface with a PVC:

```
RP/0/0/CPU0:router# configure
RP/0/0/CPU0:router(config)# interface atm 0/1/0/0.230 12transport
RP/0/0/CPU0:router(config-if)# pvc 15/230
RP/0/0/CPU0:router(config-atm-12transport-pvc)# encapsulation aal0
RP/0/0/CPU0:router(config-atm-12transport-pvc)# cell-packing 5 2
RP/0/0/CPU0:router(config-atm-12transport-pvc)# shape cbr 622000
RP/0/0/CPU0:router(config-atm-12transport-pvc)# commit
RP/0/0/CPU0:router(config-atm-12transport-pvc)#
RP/0/0/CPU0:router(config-if)# exit
RP/0/0/CPU0:router(config)# exit
RP/0/0/CPU0:router# show atm pvc
                                             Peak Avg/Min Burst
Interface
                  VPI VCI Type Encaps SC
                                             Kbps Kbps
                                                            Cells Sts
                   15 230 PVC
```

SNAP

The following example shows how to create and configure an AC on an ATM subinterface with a PVP:

IJBR 622000

AAL0 UBR 622000

N/A

N/A

N/A

N/A UP

```
RP/0/0/CPU0:router# configure
RP/0/0/CPU0:router(config)# interface atm 0/6/0/1.10 12transport
RP/0/0/CPU0:router(config-if)# pvp 100
RP/0/0/CPU0:router(config-atm-12transport-pvp)# cell-packing 5 2
RP/0/0/CPU0:router(config-atm-12transport-pvp)# shape ubr 155000
RP/0/0/CPU0:router(config-atm-12transport-pvp)# commit
RP/0/0/CPU0:router# show atm pvp interface atm 0/6/0/1
                                  Peak Avg/Min Burst
Interface
                                 Kbps Kbps Cells
                                                            Sts
ATM0/6/0/1.10
                 100 UBR
                                 155000
                                          N/A
                                                  N/A
                                                             ΠP
```

## **VC-Class Creation and Configuration: Example**

ATM0/1/0/0.230

ATM0/1/0/3.19

The following example shows how to configure a vc-class:

```
RP/0/0/CPU0:router # configure
RP/0/0/CPU0:router(config)# vc-class atm atm-class-1
RP/0/0/CPU0:router(config-vc-class-atm)# encapsulation aal5snap
RP/0/0/CPU0:router(config-vc-class-atm)# oam ais-rdi 25 5
RP/0/0/CPU0:router(config-vc-class-atm)# oam retry 5 10 5
RP/0/0/CPU0:router(config-vc-class-atm)# oam-pvc manage 300
RP/0/0/CPU0:router(config-vc-class-atm) # shape cbr 100000
RP/0/0/CPU0:router(config-vc-class-atm)# commit
```

The following example shows how to attach a vc-class to an ATM main interface:

```
RP/0/0/CPU0:router # configure
RP/0/0/CPU0:router(config)# interface ATM0/2/0/0.1 point-to-point
RP/0/0/CPU0:router (config-if)# class-int atm-class-1
RP/0/0/CPU0:router (config-if)# commit
```

The following example shows how to attach a vc-class to an ATM subinterface:

```
RP/0/0/CPU0:router # configure
RP/0/0/CPU0:router(config)# interface ATM0/2/0/0.1 point-to-point
RP/0/0/CPU0:router(config-if)# pvc 10/100
RP/0/0/CPU0:router (config-atm-vc)# class-vc atm-class-1
RP/0/0/CPU0:router (config-atm-vc)# commit
```

The following example shows how to display information about a specific ATM vc-class:

```
RP/0/0/CPU0:router # show atm vc-class atm-class-1

ATM vc-class atm-class-1

encapsulation - aal5snap
shape - cbr 100000
oam ais-rdi - not configured
oam retry - not configured
oam-pvc - manage 300
```

The following example shows how to display configuration information for the parameters on a virtual circuit (VC) class that is associated with a particular PVC:

```
RP/0/0/CPU0:router # show atm class-link 10/100

Detailed display of VC(s) with VPI/VCI = 10/100

Class link for VC 10/100

ATM0/2/0/0.1: VPI: 10 VCI: 100

shape : cbr 100000 (VC-class configured on VC)
encapsulation : aal5snap (VC-class configured on VC)
oam-pvc : manage 300 (VC-class configured on VC)
oam retry : 3 5 1 (Default value)
oam ais-rdi : 1 3 (Default value)
```

## **Channelized ATM Configuration: Example**

The following example shows how to configure a T3 path into mutliple T1 channels carrying ATM traffic.

```
RP/0/0/CPU0:router# config
RP/0/0/CPU0:router(config)# hw-module subslot 0/4/0 cardtype t3
RP/0/0/CPU0:router(config)# controller T3 0/4/0/0
RP/0/0/CPU0:router(config-t3)# mode t1
RP/0/0/CPU0:router(config-t3)# controller T1 0/4/0/0/1
RP/0/0/CPU0:router(config-t1)# mode atm
RP/0/0/CPU0:router(config-t1)# interface ATM 0/4/0/0/1
RP/0/0/CPU0:router(config-if)# interface ATM 0/4/0/0/1.1 point-to-point
RP/0/0/CPU0:router(config-subif)# pvc 10/100
RP/0/0/CPU0:router(config-atm-vc)# ipv4 address 10.212.4.22 255.255.0
RP/0/0/CPU0:router(config-subif)# commit
```

## **Clear Channel ATM with Virtual Path (VP) Tunnels Configuration: Example**

The following example shows how to configure a T3 ATM path with multiple VP tunnels.

```
RP/0/0/CPU0:router# config
RP/0/0/CPU0:router(config)# hw-module subslot 0/4/0 cardtype t3
RP/0/0/CPU0:router(config)# controller T3 0/4/0/1
RP/0/0/CPU0:router(config-t3)# mode atm
RP/0/0/CPU0:router(config-t3)# interface ATM 0/4/0/1
RP/0/0/CPU0:router(config-if)# vp-tunnel 10
RP/0/0/CPU0:router(config-atm-vp-tunnel)# interface ATM 0/4/0/1.1 point-to$
RP/0/0/CPU0:router(config-subif)# pvc 10/100
RP/0/0/CPU0:router(config-atm-vc)# ipv4 address 10.212.8.22 255.255.255.0
RP/0/0/CPU0:router(config-subif)# interface ATM 0/4/0/1.2 point-to-point
RP/0/0/CPU0:router(config-subif)# pvc 10/200
RP/0/0/CPU0:router(config-atm-vc)# ipv4 address 10.212.12.22 255.255.255.0
RP/0/0/CPU0:router(config-subif)# pvc 10/200
RP/0/0/CPU0:router(config-subif)# commit
```

## **ATM Layer 2 QoS Configuration: Examples**

The following examples show how to configure QoS for ATM. For complete information on configuring QoS and QoS commands, refer to the Cisco XR 12000 Series Router Modular Quality of Service Configuration Guide and the Cisco XR 12000 Series Router Modular Quality of Service Command Reference.

### Attaching a Service-Policy to an Attachment Circuit Configuration: Example

```
PVC Mode
config
   interface ATM 0/1/0/0.2 12transport
      pvc 10/2
         service-policy input | output atm_policy_o
PVP Mode
config
   interface ATM 0/1/0/0.3 12transport
      pvp 30
         service-policy input atm_policy_i
Port Mode
config
   interface ATM 0/1/0/0
      12transport
         service-policy input atm_policy_i
Main Interface (non-port mode)
config
   interface ATM 0/1/0/0
      service-policy input | output atm_policy_o
```

### **Policy Map Configuration for CBR/UBR: Example**

For CBR.1 (real-time traffic) and UBR (best effort, non-real time traffic) you must specify the PCR and delay tolerance parameters for policing. The main difference between the configurations for UBR.1 and UBR.2 traffic is that for UBR.2 traffic, the exceed action includes the **set-clp-transmit** option to tag non-conforming cells. The police rate can also be expressed as a percentage.

The following example shows how to configure a QoS policy map for CBR/UBR:

```
policy-map CBR1

class class-default

police rate pcr cellsps delay-tolerance cdvt us

conform-action action

exceed-action action
```

### **Policy Map Configuration for VBR.1: Example**

For VBR.1 real-time and non-real time traffic you must specify the PCR, SCR, and delay tolerance parameters for for policing. The **atm-mbs** parameter can be specified to define the burst allowed on the SCR bucket. The police rates can also be expressed as percentages. Class atm\_clp1 is allowed with police actions.

The following example shows how to configure a QoS policy map for VBR.1:

## Policy Map Configuration for VBR.2 and VBR.3: Example

For VBR.2 and VBR.3 real-time and non-real time traffic you must specify the PCR, SCR, and delay tolerance parameters for policing. The **atm-mbs** parameter can be specified to define the burst allowed on the SCR bucket. The main difference between VBR.1 and VBR.2/VBR.3 is that the SCR bucket is for CLP0 cells only. The police rates can be expressed as percentages. The child policy can have other set actions and can match on ATM CLP1.

The following example shows how to configure a hierarchical policy for VBR.2:

```
policy-map child
    class atm_clp0
        police rate scr cellsps atm-mbs mbs cells
            conform-action action
            exceed-action action

policy-map VBR2
    class class-default
        police rate pcr cellsps delay-tolerance cdvt us
            conform-action action
            exceed-action action
        service-policy child
```

### Policy Map Configuration to Exclude OAM Cells: Example

OAM cells can be excluded from being policed by configuring the classification criteria. Since **match not** is not supported, the different classes must be explicitly configured:.

The following example shows how to configure a policy map to exclude OAM cells:

```
class-map clp-0-1
match clp 0
match clp 1
policy-map child
    class atm-oam
        set
    class class-default
          police rate scr cellsps atm-mbs mbs cells
               conform-action action
               exceed-action action
policy-map VBR2
    class clp-0-1
          police rate pcr cellsps delay-tolerance cdvt us
               conform-action action
               exceed-action action
      service-policy child
```

## **Policy Map Configuration for Dual Queue Limit: Example**

Dual Queue limit configuration is supported on egress L2 ATM interfaces to differentiate between CLP0 and CLP1 cells.

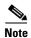

For dual queue, only output service policies are supported. Input service policies are not supported.

The following example shows how to configure a policy map for Dual Queue Limit:

```
policy-map q-limit
    class class-default
        queue-limit atm-clp Threshold {[ms|us|cells]} Tail-drop-threshold {[ms|us|cells]}
```

## **Verifying ATM Layer 2 QoS Configuration: Examples**

The following examples show how to display policing results for an ATM interface policy map:

show policy-map interface ATM 0/3/0/0.12 input

```
ATM 0/3/0/0.12 input: pvc1

Class class-default
Classification statistics (packets/bytes) (rate - kbps)
Matched : 0/0 0
Transmitted : 0/0 0
Total Dropped : 0/0 0
```

**HC-77** 

#### show policy-map interface ATM 0/3/0/0.12 output

```
ATM 0/3/0/0.12 output: pvc1

Class class-default

Classification statistics (packets/bytes) (rate - kbps)

Matched : 0/0 0

Transmitted : 0/0 0

Total Dropped : 0/0 0
```

The following examples show how to display the configured QoS properties for an ATM interface policy map:

#### show gos interface atm 0/3/0/0.12 input

#### show gos interface atm 0/3/0/0.12 output

# **Additional References**

These sections provide references related to implementing ATM for Cisco IOS XR software.

## **Related Documents**

| Related Topic                                                                                                   | Document Title                                        |
|----------------------------------------------------------------------------------------------------|-------------------------------------------------------|
| ATM commands: complete command syntax, command modes, command history, defaults, usage guidelines, and examples | Cisco IOS XR Interface and Hardware Command Reference |

## **Standards**

| Standards                                                                                                    | Title |
|----------------------------------------------------------------------------------------------------|-------|
| No new or modified standards are supported by this feature, and support for existing standards has not been modified by this feature. |       |

## **MIBs**

| MIBs | MIBs Link                                                                                                    |
|------|----------------------------------------------------------------------------------------------------|
|      | To locate and download MIBs using Cisco IOS XR software, use the Cisco MIB Locator found at the following URL and choose a platform under the Cisco Access Products menu: |
|      | http://www.cisco.com/go/mibs                                                                                                    |

## **RFCs**

| RFCs     | Title                                                                                                    |
|----------|----------------------------------------------------------------------------------------------------|
| RFC 1483 | Multiprotocol Encapsulation over ATM Adaptation Layer 5                                                         |
| RFC 1577 | Classical IP and ARP over ATM.                                                                                  |
| RFC 2225 | Classical IP and ARP over ATM                                                                                   |
| RFC 2255 | The LDAP URL Format                                                                                             |
| RFC 2684 | Multiprotocol Encapsulation over ATM Adaptation Layer 5.                                                        |
| RFC 4385 | Pseudowire Emulation Edge-to-Edge (PWE3) Control Word for Use<br>over an MPLS PSN                               |
| RFC 4717 | Encapsulation Methods for Transport of Asynchronous Transfer<br>Mode (ATM) over MPLS Networks                   |
| RFC 4816 | Pseudowire Emulation Edge-to-Edge (PWE3) Asynchronous<br>Transfer Mode (ATM) Transparent Cell Transport Service |

# **Technical Assistance**

| Description                                                                                                 | Link                         |
|----------------------------------------------------------------------------------------------------|------------------------------|
| 1.1                                                                                                    | http://www.cisco.com/support |
| thousands of pages of searchable technical content,                                                         |                              |
| including links to products, technologies, solutions, technical tips, and tools. Registered Cisco.com users |                              |
|                                                                                                    |                              |
| can log in from this page to access even more content.                                                      |                              |